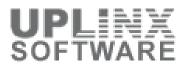

# Customer

As-Built Documentation for project

9-Jul-14

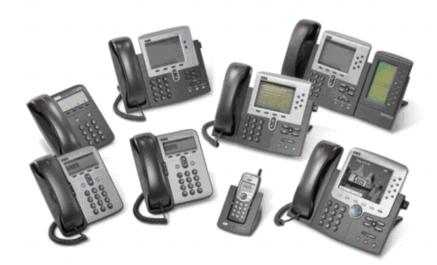

This report has been automatically generated by the UPLINX Report Tool.

No parts have been modified (except this text has been added)

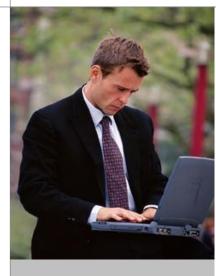

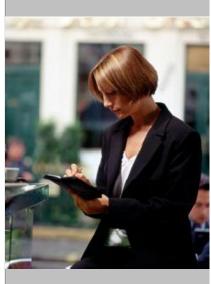

Uplinx Software Pty Ltd http://www.uplinx.com

# **Document Information**

# **Version Status**

| Release Number | Date     | Reason for Version |  |
|----------------|----------|--------------------|--|
| 1.0            | 9-Jul-14 | Release            |  |
|                |          |                    |  |

# **Client Information**

| Prepared for: | Company           |
|---------------|-------------------|
| Name:         | Name              |
| Title:        | Company           |
| Address:      | 123 Home Drive    |
| Telephone:    | +418112313        |
| Email:        | email@company.com |

# **Presenter Information**

| Prepared by: | Company           |
|--------------|-------------------|
| Name:        | Name              |
| Title:       | Company           |
| Address:     | 123 Home Drive    |
| Telephone:   | +418112313        |
| Email:       | email@company.com |

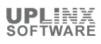

# Table of Content

| Document Information                | 2  |
|-------------------------------------|----|
| Version Status                      | 2  |
| Client Information                  | 2  |
| Presenter Information               | 2  |
| 1 Report Summary                    | 4  |
| 2 Cluster: localhost.lan.uplinx.com | 4  |
| 2.1 Summary                         | 4  |
| 2.2 Datastores                      | 5  |
| 2.3 Configuration                   | 5  |
| 2.3.1 Hardware                      | 5  |
| 2.3.2 Software                      |    |
| 2.4 Virtual Machines                |    |
| 2.4.1 Summary                       |    |
| 2.4.2 VM: CUC_862_ip107             |    |
| 2.4.3 VM: CUC91_ip96                |    |
| 2.4.4 VM: CUCM_862_ip106            |    |
| 2.4.5 VM: CUCM91_ip95               |    |
| 2.4.6 VM: CUCM91_Sub_ip98           | 24 |
| 2.4.7 VM: CUCM91_Sub2_ip99          |    |
| 2.4.8 VM: CUPS86_ip108              |    |
| 2.4.9 VM: CUPS91_ip97               |    |
| 2.4.10 VM: PS_32bit_ip172           |    |
| 2.4.11 VM: UCCX_851_ip82            |    |
| 2.4.12 VM: UCCX_851_ip83            |    |

# **1 Report Summary**

This VMware report contains configuration details and status information about this VMware host server and its virtual machines.

| Report Info          |                                    |
|----------------------|------------------------------------|
| Report date          | 7/07/2014 3:52:06 PM               |
| Report generated for | Customer                           |
| Description          | As-Built Documentation for project |
| Server Info          |                                    |
| VMware version       | 5.1.0                              |
| VMware IP            | 10.5.1.202                         |
| Report Settings      |                                    |
| Report type          | Direct Report                      |
| Visual style         | Blu Light.css                      |
| Report Content       | custom                             |
| Template HTML        | VMware_ReportTemplate.htm          |
| Template Word        | Uplinx_Pictures.doc                |
| Report Tool Info     |                                    |
| Report Tool version  | 10.5.1 / 27 June 2014              |
| Report Tool license  | Licensed [Ent 467890]              |

# 2 Cluster: localhost.lan.uplinx.com

This VMware report contains configuration details and status information about VMware host servers and its virtual machines in the following chapters:

- Host System Summary
- Host System Datastores
- Host System Configuration (Hardware and Software)
- Summary of Virtual Machines
- Details for each Virtual Machine

#### 2.1 Summary

This chapter contains an overview about this VMware host (cluster):

| Host (Summary)           |                                |                                         |  |
|--------------------------|--------------------------------|-----------------------------------------|--|
| Name                     | Device Information             |                                         |  |
| localhost.lan.uplinx.com | General                        |                                         |  |
|                          | Manufacturer                   | ECS                                     |  |
|                          | Model                          | Z77H2-A3                                |  |
|                          | CPU Cores                      | 4 CPUs x 3392 MHz                       |  |
|                          | Processor Type                 | Intel(R) Core(TM) i7-3770 CPU @ 3.40GHz |  |
|                          | License Product Name           | VMware ESX Server                       |  |
|                          | License Product Version        | 5.0                                     |  |
|                          | Timezone                       | UTC                                     |  |
|                          | Processor Sockets              | 1                                       |  |
|                          | Cores per Socket               | 4                                       |  |
|                          | Logical Processors             | 8                                       |  |
|                          | Hyperthreading                 | Active                                  |  |
|                          | Virtual Machines and Templates | 11                                      |  |
|                          | Number of NICs                 | 1                                       |  |
|                          | State                          | connected                               |  |
|                          | vMotion Enabled                | N/A                                     |  |

| Host (Summary | 0                       |                    |                  |           |            |        |
|---------------|-------------------------|--------------------|------------------|-----------|------------|--------|
| Name          | Device Information      | Device Information |                  |           |            |        |
|               | VMware EVC mode         | Disabled           |                  |           |            |        |
|               | License and Image       | ·                  |                  |           |            |        |
|               | License Product Name    | VMware ESX Se      | rver             |           |            |        |
|               | Image Profile           | VMware ESXi 5.     | 1.0 build-799733 |           |            |        |
|               | Resources               |                    |                  |           |            |        |
|               | CPU Usage               | 1753 MHz of 4 C    | PUs x 3392 MHz   |           |            |        |
|               | Memory Usage            | 22306 MB of 31.    | 90 GB            |           |            |        |
|               | Uptime                  | 00.08:03:35 days   | 00.08:03:35 days |           |            |        |
|               | Datastores              | Datastores         |                  |           |            |        |
|               | Datastores              | Name               | Drive Type       | Capacity  | Free Space | Used % |
|               |                         | HD2TB              | VMFS5            | 1.81 TB   | 1.04 TB    | 43 %   |
|               |                         | SOFTWARE           | NFS              | 0 B       | 0 B        | 0 %    |
|               |                         | SSD                | VMFS5            | 472.00 GB | 41.02 GB   | 91 %   |
|               |                         | SSD1TB             | VMFS5            | 953.75 GB | 952.80 GB  | 0 %    |
|               | Fault Tolerance         | L                  |                  |           |            |        |
|               | Fault Tolerance Version | 4.0.0-4.0.0-4.0.0  |                  |           |            |        |

#### **2.2 Datastores**

The following datastores are present on this VMware host. Additional datastore information is presented in the chapter 'Configuration > Hardware > Storage and Storage Adapters'.

| Datastores |            |           |            |        |
|------------|------------|-----------|------------|--------|
| Name       | Drive Type | Capacity  | Free Space | Used % |
| HD2TB      | VMFS5      | 1.81 TB   | 1.04 TB    | 43 %   |
| SOFTWARE   | NFS        | 0 B       | 0 B        | 0 %    |
| SSD        | VMFS5      | 472.00 GB | 41.02 GB   | 91 %   |
| SSD1TB     | VMFS5      | 953.75 GB | 952.80 GB  | 0 %    |

### **2.3 Configuration**

This section contains host wide settings for hardware and software of this VMware host (cluster). This section contains the following chapters:

- Hardware
- Software

#### 2.3.1 Hardware

The Configuration > Hardware section for this VMware host (cluster) contains host wide settings. This section contains some or all of the following chapters:

- Health Status
- Processor
- Memory
- Storage
- Networking
- Storage Adapters
- Network Adapters

### 2.3.1.1 Health Status

The host health monitoring tool presents data gathered using Systems Management Architecture for Server Hardware (SMASH) profiles. The information displayed depends on the sensors available on your server hardware.

If a component is functioning normally, the 'Status' column is 'normal'. The status indicator changes to 'warning' or 'error' if a system component violates a performance threshold or is not functioning properly. Generally, a yellow indicator signifies degraded performance. A red indicator signifies that a component stopped operating or exceeded the highest threshold. If the status is blank, then the health monitoring service cannot determine the status of the component.

The 'Reading' column displays the current values for the sensors. For instance, the column displays rotations per minute (RPM) for fans and degrees Celsius for temperature.

The following is the Health Status for each sensor:

| Health Status                                                                    |                     |        |         |  |
|----------------------------------------------------------------------------------|---------------------|--------|---------|--|
| Sensor                                                                           | Туре                | Status | Reading |  |
| SOCKET 0                                                                         | Processors          | normal |         |  |
| SOCKET 0 Level-1 Cache is 131072 B                                               | Processors          | normal |         |  |
| SOCKET 0 Level-2 Cache is 1048576 B                                              | Processors          | normal |         |  |
| SOCKET 0 Level-3 Cache is 8388608 B                                              | Processors          | normal |         |  |
| American Megatrends Inc. System BIOS 4.6.5 2012-03-05 00:00:00.000               | Software Components | normal |         |  |
| VMware, Inc. VMware ESXi 5.1.0 build-799733 2012-08-01 00:00:00.000              | Software Components | normal |         |  |
| VMware, Inc. VMware ESXi Alternate Boot Bank 5.1.0 build-799733                  | Software Components | normal |         |  |
| VMware scsi-bnx2i 1.9.1d.v50.1-5vmw.510.0.0.799733 2012-08-02<br>03:00:43.000    | Software Components | normal |         |  |
| VMware sata-sata-promise 2.12-3vmw.510.0.0.799733 2012-08-02<br>03:00:43.000     | Software Components | normal |         |  |
| VMware esx-xserver 5.1.0-0.0.799733 2012-08-02 03:01:09.000                      | Software Components | normal |         |  |
| VMware scsi-megaraid-sas 5.34-4vmw.510.0.0.799733 2012-08-02<br>03:00:41.000     | Software Components | normal |         |  |
| VMware scsi-ips 7.12.05-4vmw.510.0.0.799733 2012-08-02 03:00:42.000              | Software Components | normal |         |  |
| VMware net-e1000e 1.1.2-3vmw.510.0.0.799733 2012-08-02 03:00:43.000              | Software Components | normal |         |  |
| VMware net-cnic 1.10.2j.v50.7-3vmw.510.0.0.799733 2012-08-02 03:00:43.000        | Software Components | normal |         |  |
| VMware net-e1000 8.0.3.1-2vmw.510.0.0.799733 2012-08-02 03:00:41.000             | Software Components | normal |         |  |
| VMware scsi-mptspi 4.23.01.00-6vmw.510.0.0.799733 2012-08-02<br>03:00:43.000     | Software Components | normal |         |  |
| VMware ata-pata-hpt3x2n 0.3.4-3vmw.510.0.0.799733 2012-08-02<br>03:00:42.000     | Software Components | normal |         |  |
| VMware net-s2io 2.1.4.13427-3vmw.510.0.0.799733 2012-08-02 03:00:43.000          | Software Components | normal |         |  |
| VMware net-bnx2 2.0.15g.v50.11-7vmw.510.0.0.799733 2012-08-02<br>03:00:42.000    | Software Components | normal |         |  |
| VMware esx-dvfilter-generic-fastpath 5.1.0-0.0.799733 2012-08-02<br>03:01:09.000 | Software Components | normal |         |  |
| VMware scsi-lpfc820 8.2.3.1-127vmw.510.0.0.799733 2012-08-02<br>03:00:42.000     | Software Components | normal |         |  |
| VMware esx-tboot 5.1.0-0.0.799733 2012-08-02 03:01:09.000                        | Software Components | normal |         |  |
| VMware net-forcedeth 0.61-2vmw.510.0.0.799733 2012-08-02 03:00:43.000            | Software Components | normal |         |  |
| VMware scsi-qla2xxx 902.k1.1-9vmw.510.0.0.799733 2012-08-02 03:00:42.000         | Software Components | normal |         |  |
| VMware net-r8169 6.011.00-2vmw.510.0.0.799733 2012-08-02 03:00:43.000            | Software Components | normal |         |  |
| VMware sata-ata-piix 2.12-6vmw.510.0.0.799733 2012-08-02 03:00:43.000            | Software Components | normal |         |  |
| VMware ata-pata-via 0.3.3-2vmw.510.0.0.799733 2012-08-02 03:00:42.000            | Software Components | normal |         |  |
| VMware scsi-aacraid 1.1.5.1-9vmw.510.0.0.799733 2012-08-02 03:00:41.000          | Software Components | normal |         |  |
| VMware scsi-rste 2.0.2.0088-1vmw.510.0.0.799733 2012-08-02 03:01:09.000          | Software Components | normal |         |  |
| VMware ata-pata-cmd64x 0.2.5-3vmw.510.0.0.799733 2012-08-02<br>03:00:42.000      | Software Components | normal |         |  |
| VMware net-igb 2.1.11.1-3vmw.510.0.0.799733 2012-08-02 03:00:43.000              | Software Components | normal |         |  |
| VMware scsi-qla4xxx 5.01.03.2-4vmw.510.0.0.799733 2012-08-02<br>03:00:42.000     | Software Components | normal |         |  |
| VMware block-cciss 3.6.14-10vmw.510.0.0.799733 2012-08-02 03:00:42.000           | Software Components | normal |         |  |
| VMware tools-light 5.1.0-0.0.799733 2012-08-02 03:01:09.000                      | Software Components | normal |         |  |
| VMware sata-sata-nv 3.5-4vmw.510.0.0.799733 2012-08-02 03:00:42.000              | Software Components | normal |         |  |
| VMware net-ixgbe 3.7.13.6iov-10vmw.510.0.0.799733 2012-08-02<br>03:00:42.000     | Software Components | normal |         |  |
| VMware sata-sata-sil24 1.1-1vmw.510.0.0.799733 2012-08-02 03:00:43.000           | Software Components | normal |         |  |

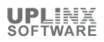

| Health Status                                                                     |                     |        |         |
|-----------------------------------------------------------------------------------|---------------------|--------|---------|
| Sensor                                                                            | Туре                | Status | Reading |
| VMware ata-pata-pdc2027x 1.0-3vmw.510.0.0.799733 2012-08-02<br>03:00:42.000       | Software Components | normal |         |
| VMware scsi-adp94xx 1.0.8.12-6vmw.510.0.0.799733 2012-08-02<br>03:00:42.000       | Software Components | normal |         |
| VMware scsi-fnic 1.5.0.3-1vmw.510.0.0.799733 2012-08-02 03:00:43.000              | Software Components | normal |         |
| VMware ipmi-ipmi-msghandler 39.1-4vmw.510.0.0.799733 2012-08-02<br>03:00:43.000   | Software Components | normal |         |
| VMware ima-qla4xxx 2.01.31-1vmw.510.0.0.799733 2012-08-02 03:00:42.000            | Software Components | normal |         |
| VMware net-bnx2x 1.61.15.v50.3-1vmw.510.0.0.799733 2012-08-02<br>03:00:42.000     | Software Components | normal |         |
| VMware ata-pata-sil680 0.4.8-3vmw.510.0.0.799733 2012-08-02 03:00:43.000          | Software Components | normal |         |
| V-Front.de fwenable-ntpd 1.2.0 2012-01-20 09:56:15.000                            | Software Components | normal |         |
| VMware scsi-megaraid-mbox 2.20.5.1-6vmw.510.0.0.799733 2012-08-02<br>03:00:41.000 | Software Components | normal |         |
| VMware ipmi-ipmi-devintf 39.1-4vmw.510.0.0.799733 2012-08-02 03:00:43.000         | Software Components | normal |         |
| VMware misc-cnic-register 1.1-1vmw.510.0.0.799733 2012-08-02 03:00:43.000         | Software Components | normal |         |
| VMware net-tg3 3.110h.v50.4-4vmw.510.0.0.799733 2012-08-02 03:00:43.000           | Software Components | normal |         |
| VMware sata-ahci 3.0-13vmw.510.0.0.799733 2012-08-02 03:00:43.000                 | Software Components | normal |         |
| VMware sata-sata-svw 2.3-3vmw.510.0.0.799733 2012-08-02 03:00:43.000              | Software Components | normal |         |
| VMware ata-pata-serverworks 0.4.3-3vmw.510.0.0.799733 2012-08-02 03:00:43.000     | Software Components | normal |         |
| VMware esx-base 5.1.0-0.0.799733 2012-08-02 03:01:09.000                          | Software Components | normal |         |
| VMware scsi-megaraid2 2.00.4-9vmw.510.0.0.799733 2012-08-02<br>03:00:41.000       | Software Components | normal |         |
| VMware ata-pata-amd 0.3.10-3vmw.510.0.0.799733 2012-08-02 03:00:42.000            | Software Components | normal |         |
| VMware ipmi-ipmi-si-drv 39.1-4vmw.510.0.0.799733 2012-08-02 03:00:43.000          | Software Components | normal |         |
| VMware ata-pata-atiixp 0.4.6-4vmw.510.0.0.799733 2012-08-02 03:00:42.000          | Software Components | normal |         |
| VMware net-sky2 1.20-2vmw.510.0.0.799733 2012-08-02 03:00:43.000                  | Software Components | normal |         |
| VMware scsi-mpt2sas 10.00.00.00-5vmw.510.0.0.799733 2012-08-02<br>03:00:43.000    | Software Components | normal |         |
| VMware scsi-hpsa 5.0.0-21vmw.510.0.0.799733 2012-08-02 03:00:42.000               | Software Components | normal |         |
| VMware uhci-usb-uhci 1.0-3vmw.510.0.0.799733 2012-08-02 03:00:43.000              | Software Components | normal |         |
| VMware scsi-aic79xx 3.1-5vmw.510.0.0.799733 2012-08-02 03:00:41.000               | Software Components | normal |         |
| VMware net-vmxnet3 1.1.3.0-3vmw.510.0.0.799733 2012-08-02 03:00:43.000            | Software Components | normal |         |
| VMware net-nx-nic 4.0.558-3vmw.510.0.0.799733 2012-08-02 03:00:43.000             | Software Components | normal |         |
| VMware scsi-mptsas 4.23.01.00-6vmw.510.0.0.799733 2012-08-02<br>03:00:41.000      | Software Components | normal |         |
| VMware net-enic 1.4.2.15a-1vmw.510.0.0.799733 2012-08-02 03:00:43.000             | Software Components | normal |         |
| VMware net-be2net 4.1.255.11-1vmw.510.0.0.799733 2012-08-02<br>03:00:43.000       | Software Components | normal |         |
| VMware esx-xlibs 5.1.0-0.0.799733 2012-08-02 03:01:09.000                         | Software Components | normal |         |
| VMware sata-sata-sil 2.3-4vmw.510.0.0.799733 2012-08-02 03:00:43.000              | Software Components | normal |         |
| VMware ehci-ehci-hcd 1.0-3vmw.510.0.0.799733 2012-08-02 03:00:43.000              | Software Components | normal |         |
| VMware ohci-usb-ohci 1.0-3vmw.510.0.0.799733 2012-08-02 03:00:43.000              | Software Components | normal |         |
| VMware net-r8168 8.013.00-3vmw.510.0.0.799733 2012-08-02 03:00:43.000             | Software Components | normal |         |
| VMware misc-drivers 5.1.0-0.0.799733 2012-08-02 03:00:41.000                      | Software Components | normal |         |
| r8168 driver 8.013.00-NAPI                                                        | Software Components | normal |         |
| r8168 device firmware                                                             | Software Components | normal |         |

### 2.3.1.2 Processors

This section contains processor and system settings associated with the host.

If 'Hyperthreading' is activated, it allows a single physical processor to behave like two logical processors in that it can run two independent applications at the same time.

Processors

| General                    |                                         |
|----------------------------|-----------------------------------------|
| Model                      | Intel(R) Core(TM) i7-3770 CPU @ 3.40GHz |
| Processor Speed            | 3.4 GHz                                 |
| Processor Sockets          | 1                                       |
| Processor Cores per Socket | 4                                       |
| Logical Processors         | 8                                       |
| Hyperthreading             | Activated                               |
| System                     |                                         |
| Manufacturer               | ECS                                     |
| Model                      | Z77H2-A3                                |
| BIOS Version               | 4.6.5                                   |
| Release Date               | 5/03/2012 12:00:00 AM                   |
| Asset Tag                  | To Be Filled By O.E.M.                  |
| Service Tag                | 0000000                                 |

### 2.3.1.3 Memory

This section contains the total available memory used by the VMware system and the remaining memory available to all Virtual Machines. For memory usage and allocation per VMware machine, please see the chapters 'Virtual Machine > Resources'.

| Physical Memory  |            |
|------------------|------------|
| Total            | 32664.2 MB |
| System           | 160.2 MB   |
| Virtual Machines | 32504.0 MB |

#### 2.3.1.4 Storage

This section contains all configured datastores and storage devices associated with this VMware host. For disk usage and allocation per VMware machine, please see the chapters 'Virtual Machine > Resources'.

| Storage  |                       |                                                   |  |  |
|----------|-----------------------|---------------------------------------------------|--|--|
| Name     | Device Information    |                                                   |  |  |
| HD2TB    | Identification        | HD2TB                                             |  |  |
|          | Location              | /vmfs/volumes/4f5883db-f393bf32-27f3-1078d24b6845 |  |  |
|          | Capacity              | 1.81 TB                                           |  |  |
|          | Free Space            | 1.04 TB                                           |  |  |
|          | Used %                | 43%                                               |  |  |
|          | Туре                  | VMFS5                                             |  |  |
|          | Last Update           | 2/12/2013 9:47:17 PM                              |  |  |
|          | Block Size            | 1 MB                                              |  |  |
|          | Hardware Acceleration | Unknown                                           |  |  |
| SOFTWARE | Identification        | SOFTWARE                                          |  |  |
|          | Location              | /vmfs/volumes/58753334-dc8e4c71                   |  |  |
|          | Capacity              | 0 B                                               |  |  |
|          | Free Space            | 0 B                                               |  |  |
|          | Used %                | 0%                                                |  |  |
|          | Туре                  | NFS                                               |  |  |
|          | Last Update           | 2/12/2013 9:47:17 PM                              |  |  |
|          | Remote Host           | 10.5.1.206                                        |  |  |
|          | Remote Path           | /volume1/vmware                                   |  |  |
|          | Hardware Acceleration | Unknown                                           |  |  |
| SSD      | Identification        | SSD                                               |  |  |
|          | Location              | /vmfs/volumes/4f58ae81-87e64fd4-0dec-1078d24b6845 |  |  |
|          | Capacity              | 472.00 GB                                         |  |  |
|          | Free Space            | 41.02 GB                                          |  |  |

| Storage |                       |                                                   |  |  |
|---------|-----------------------|---------------------------------------------------|--|--|
| Name    | Device Information    |                                                   |  |  |
|         | Used %                | 91%                                               |  |  |
|         | Туре                  | VMFS5                                             |  |  |
|         | Last Update           | 2/12/2013 9:47:17 PM                              |  |  |
|         | Block Size            | 1 MB                                              |  |  |
|         | Hardware Acceleration | Unknown                                           |  |  |
| SSD1TB  | Identification        | SSD1TB                                            |  |  |
|         | Location              | /vmfs/volumes/528b2a4e-7239dbba-a553-1078d24b6845 |  |  |
|         | Capacity              | 953.75 GB                                         |  |  |
|         | Free Space            | 952.80 GB                                         |  |  |
|         | Used %                | 0%                                                |  |  |
|         | Туре                  | VMFS5                                             |  |  |
|         | Last Update           | 2/12/2013 9:47:17 PM                              |  |  |
|         | Block Size            | 1 MB                                              |  |  |
|         | Hardware Acceleration | Unknown                                           |  |  |

### 2.3.1.5 Networking

Each standard switch is a network hub that virtual machines can use. A standard switch can route traffic internally between virtual machines or link to an external network by connecting to physical Ethernet adapters, also known as uplink adapters.

A standard switch models a physical Ethernet switch. The default number of logical ports for a standard switch is 120. However, you can create a standard switch with up to 4088 ports in ESXi. You can connect one network adapter of a virtual machine to each port. Each uplink adapter associated with a standard switch uses one port.

Each standard switch can also have one or more standard port groups assigned to it. Each logical port on the standard switch is a member of a single standard port group. Standard port groups aggregate multiple ports under a common configuration and provide a stable anchor point for virtual machines connecting to labeled networks. Each standard port group is identified by a network label, which is unique to the current host. A VLAN ID, which restricts standard port group traffic to a logical Ethernet segment within the physical network, is optional.

The following standard switches are present:

| Networking      |                                    |              |            |                   |                       |                   |                |  |  |  |
|-----------------|------------------------------------|--------------|------------|-------------------|-----------------------|-------------------|----------------|--|--|--|
| Standard Switch | Details                            | Details      |            |                   |                       |                   |                |  |  |  |
| VSwitch0        | Name                               | vSwitch0     |            |                   |                       |                   |                |  |  |  |
|                 | MTU                                | 1500         | 500        |                   |                       |                   |                |  |  |  |
|                 | Number<br>of Ports                 | 128          | 3          |                   |                       |                   |                |  |  |  |
|                 | Number<br>of<br>Available<br>Ports |              |            |                   |                       |                   |                |  |  |  |
|                 | Physical                           | Device       | Driver     |                   | Link Speed            | Mac Address       |                |  |  |  |
|                 | Network<br>Adapters                | vmnic0 r8168 |            |                   | 1000 MB               | 10:78:d2:4b:68:45 | 78:d2:4b:68:45 |  |  |  |
|                 | Port<br>Groups                     |              | VLAN<br>ID | Detai             | ls                    |                   |                |  |  |  |
|                 |                                    | VM Network   | 0          | Security Policy   |                       |                   |                |  |  |  |
|                 |                                    |              |            | Promiscuous Mode  |                       | Reject            |                |  |  |  |
|                 |                                    |              |            | Forged Transmits  |                       | Accept            |                |  |  |  |
|                 |                                    |              |            | Mac               | Address Changes       | Accept            |                |  |  |  |
|                 |                                    |              |            | Traff             | ic Shaping            |                   |                |  |  |  |
|                 |                                    |              |            | Average Bandwidth |                       |                   |                |  |  |  |
|                 |                                    |              |            | Peak              | Peak Bandwidth        |                   |                |  |  |  |
|                 |                                    |              |            | Burs              |                       |                   |                |  |  |  |
|                 |                                    |              |            | Failo             | ver and Load Balancin | g                 |                |  |  |  |

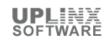

| Networking      |                                                                           |                     |                |             |                       |                             |  |  |
|-----------------|---------------------------------------------------------------------------|---------------------|----------------|-------------|-----------------------|-----------------------------|--|--|
| Standard Switch | Details                                                                   |                     |                |             |                       |                             |  |  |
|                 |                                                                           |                     |                |             | le e cie e            | Deat ID                     |  |  |
|                 |                                                                           |                     |                | Load Ba     | Failure Detection     | Port ID<br>Link status only |  |  |
|                 |                                                                           |                     |                |             |                       |                             |  |  |
|                 |                                                                           |                     |                | Notify Sv   |                       | Yes                         |  |  |
|                 |                                                                           |                     |                | Failback    |                       | Yes                         |  |  |
|                 |                                                                           | Manageme<br>Network | nt 0           | VMKerne     | el Port               |                             |  |  |
|                 |                                                                           | INCLIVOIR           |                | Device      |                       | vmk0                        |  |  |
|                 |                                                                           |                     |                | Mac Add     | lress                 | 10:78:d2:4b:68:45           |  |  |
|                 |                                                                           |                     |                | MTU         |                       | 1500                        |  |  |
|                 |                                                                           |                     |                | IP Addre    | ess                   | 10.5.1.202                  |  |  |
|                 |                                                                           |                     |                | Subnet N    |                       | 255.255.255.0               |  |  |
|                 |                                                                           |                     |                | Security    |                       |                             |  |  |
|                 |                                                                           |                     |                |             | uous Mode             | Reject                      |  |  |
|                 |                                                                           |                     |                | -           | Fransmits             | Accept                      |  |  |
|                 |                                                                           |                     |                |             | Iress Changes         | Accept                      |  |  |
|                 |                                                                           |                     |                | Traffic S   |                       |                             |  |  |
|                 |                                                                           |                     |                |             | Bandwidth             |                             |  |  |
|                 |                                                                           |                     |                | Peak Ba     |                       |                             |  |  |
|                 |                                                                           |                     |                | BurstSiz    |                       |                             |  |  |
|                 |                                                                           |                     |                |             | and Load Balancing    |                             |  |  |
|                 |                                                                           |                     |                | Load Ba     |                       | Port ID                     |  |  |
|                 |                                                                           |                     |                |             | Failure Detection     | Link status only            |  |  |
|                 |                                                                           |                     |                | Notify Sv   |                       | Yes                         |  |  |
|                 |                                                                           |                     |                | Failback    |                       | Yes                         |  |  |
|                 |                                                                           |                     |                | Active A    |                       | vmnic0                      |  |  |
|                 |                                                                           |                     |                | Standby     | Adapters              |                             |  |  |
|                 | Vswitch<br>Policy                                                         | Security P          | olicy          |             |                       |                             |  |  |
|                 | Policy                                                                    | Promiscuo           | omiscuous Mode |             | Reject                |                             |  |  |
|                 |                                                                           | Forged Tra          | nsmits         | Accept      |                       |                             |  |  |
|                 |                                                                           | Mac Addre           |                | es          | Accept                |                             |  |  |
|                 |                                                                           |                     | ffic Shaping   |             | 1                     |                             |  |  |
|                 |                                                                           | Average Bandwidth   |                |             |                       |                             |  |  |
|                 |                                                                           |                     | ak Bandwidth   |             |                       |                             |  |  |
|                 |                                                                           | BurstSize           |                |             |                       |                             |  |  |
|                 |                                                                           | Failover a          |                | Balancing   | 1                     |                             |  |  |
|                 |                                                                           |                     | oad Balancing  |             | Port ID               |                             |  |  |
|                 |                                                                           | Network Fa          |                | ection      | Link status only      |                             |  |  |
|                 |                                                                           | Notify Swite        | ches           |             | Yes                   |                             |  |  |
|                 |                                                                           | Failback            |                |             |                       | Yes                         |  |  |
|                 |                                                                           | Active Ada          |                |             | vmnic0                |                             |  |  |
|                 |                                                                           | Standby A           | apters         |             |                       |                             |  |  |
| VSwitch1        | Name                                                                      | vSwitc              | า1             |             |                       |                             |  |  |
|                 | MTU                                                                       |                     |                |             |                       |                             |  |  |
|                 | Number of<br>Ports<br>Number of<br>Available Ports<br>Physical<br>Network |                     |                | 128         |                       |                             |  |  |
|                 |                                                                           |                     |                |             |                       |                             |  |  |
|                 |                                                                           |                     |                |             |                       |                             |  |  |
|                 |                                                                           |                     |                | sical netwo | ork adapter used by t | nis vmware switch.          |  |  |
|                 |                                                                           |                     |                |             |                       |                             |  |  |
|                 | Adapters<br>Port Group                                                    |                     |                |             |                       |                             |  |  |
|                 |                                                                           | S Netwo<br>Label    | ork VLAN<br>ID | Details     |                       |                             |  |  |
|                 |                                                                           | VM                  | 110            | Bacurit     | Paliau                |                             |  |  |
|                 |                                                                           |                     |                | Security    | Policy                |                             |  |  |

| Networking |                |                                 |                               |                  |                  |   |
|------------|----------------|---------------------------------|-------------------------------|------------------|------------------|---|
| _          | Details        |                                 |                               |                  |                  |   |
|            |                | Network                         | Promiscuous                   | Mode             | Accept           |   |
|            |                | 2<br>Monitor                    | Forged Trans                  |                  | Accept           |   |
|            |                | WORITO                          | Mac Address                   |                  | Accept           |   |
|            |                |                                 | Traffic Shapir                | =                | 1 ·              |   |
|            |                |                                 | Average Ban                   | dwidth           |                  |   |
|            |                |                                 | Peak Bandwi                   | dth              |                  |   |
|            |                |                                 | BurstSize                     |                  |                  |   |
|            |                |                                 |                               | Load Balancing   | Port ID          |   |
|            |                |                                 | Load Balanci<br>Network Failu |                  | Link status only |   |
|            |                |                                 | Notify Switch                 |                  | Yes              |   |
|            |                |                                 | Failback                      |                  | Yes              |   |
|            | Vswitch Policy | Security Policy                 | 1                             |                  |                  |   |
|            |                | Promiscuous M                   | ode                           | Accept           |                  |   |
|            |                | Forged Transm                   | its                           | Accept           |                  | ] |
|            |                | Mac Address C                   |                               | Accept           |                  | = |
|            |                | Traffic Shaping                 |                               |                  |                  | 4 |
|            |                | Average Bandw<br>Peak Bandwidth |                               |                  |                  | = |
|            |                | BurstSize                       | 1                             |                  |                  | - |
|            |                | Failover and Lo                 | oad Balancing                 |                  |                  | - |
|            |                | Load Balancing                  |                               | Port ID          |                  | - |
|            |                | Network Failure                 | Detection                     | Link status only |                  | 1 |
|            |                | Notify Switches                 |                               | Yes              |                  |   |
|            |                | Failback                        |                               | Yes              |                  | _ |
|            |                | Active Adapters                 |                               |                  |                  | - |
|            |                | Standby Adapte                  | ers                           |                  |                  |   |

### 2.3.1.6 Storage Adapters

The following physical network adapters are present on this VMware host:

| Storage Adapters |                               |  |  |  |
|------------------|-------------------------------|--|--|--|
| Device           | Model                         |  |  |  |
| vmhba0           | Panther Point AHCI Controller |  |  |  |
| vmhba32          | Panther Point AHCI Controller |  |  |  |
| vmhba33          | Panther Point AHCI Controller |  |  |  |
| vmhba34          | Panther Point AHCI Controller |  |  |  |
| vmhba35          | Panther Point AHCI Controller |  |  |  |
| vmhba36          | Panther Point AHCI Controller |  |  |  |

#### 2.3.1.7 Network Adapters

The following physical network adapters are present on this VMware host:

| Network Adapters                                               |         |           |          |                   |     |  |
|----------------------------------------------------------------|---------|-----------|----------|-------------------|-----|--|
| Device Speed Configured Switch MAC Address Wake on LAN Support |         |           |          |                   |     |  |
| vmnic0                                                         | 1000 MB | Negotiate | vSwitch0 | 10:78:d2:4b:68:45 | Yes |  |

### 2.3.2 Software

The Configuration > Software section for this VMware host (cluster) contains host wide settings. Some items are missing in this report. This section contains some or all of the following chapters:

DNS and Routing

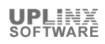

- Services
- Firewall
- System Resource Allocation
- Autostart Defaults
- Autostart Settings per Virtual Machine

### 2.3.2.1 DNS and Routing

The host DNS and Routing section displays DNS and routing configurations for this host.

The configured 'DNS Servers' are used to resolve hostnames to IP address(es). To resolve a provided name to an IP address, the configured domain name will be appended to a hostname (if required) to obtain a Fully Qualified Domain Names (FQDN). The FQDN consists of two parts: the hostname and the domain name.

The 'Default Gateway' address is used to allow network connectivity to machines not on the same IP subnet which is required for connectivity to machines not on the same IP subnet as the VMkernel (VMware management IP address).

| lost Identification  |                |  |  |  |  |
|----------------------|----------------|--|--|--|--|
| Name                 | localhost      |  |  |  |  |
| Domain               | lan.uplinx.com |  |  |  |  |
| DNS Servers          |                |  |  |  |  |
| Method               | Static         |  |  |  |  |
| Preferred DNS Server | 10.5.1.210     |  |  |  |  |
| Alternate DNS Server | 202.139.1.195  |  |  |  |  |
| Search Domains       |                |  |  |  |  |
| Search Domain        | lan.uplinx.com |  |  |  |  |
| Default Gateways     |                |  |  |  |  |
| VMkernel             | 10.5.1.1       |  |  |  |  |
| VMKernel IPv6        |                |  |  |  |  |

### 2.3.2.2 Services

The VMware Security Profile contains services and firewall settings. You can use the Network Time Protocol (NTP) to synchronize the time kept by a host system to a reference NTP server. To do this, you must configure the NTP Client on the host to use one or more NTP servers.

By default, daemon processes start when any of their ports are opened and stop when all of their ports are closed. You can change this startup policy for the selected service or client.

The following services (daemon processes) are configured on this host:

| Services                                                        |                |                          |
|-----------------------------------------------------------------|----------------|--------------------------|
| Name                                                            | Running Status | Startup Policy           |
| Direct Console UI                                               | Running        | Start and stop with host |
| ESXi Shell                                                      | Running        | Start and stop with host |
| SSH                                                             | Running        | Start and stop with host |
| lbtd                                                            | Running        | Start and stop with host |
| Local Security Authentication Server (Active Directory Service) | Stopped        | Start and stop manually  |
| I/O Redirector (Active Directory Service)                       | Stopped        | Start and stop manually  |
| Network Login Server (Active Directory Service)                 | Stopped        | Start and stop manually  |
| NTP Daemon                                                      | Running        | Start and stop with host |
| CIM Server                                                      | Stopped        | Start and stop with host |
| snmpd                                                           | Stopped        | Start and stop with host |
| vprobed                                                         | Stopped        | Start and stop manually  |
| vpxa                                                            | Stopped        | Start and stop with host |
| xorg                                                            | Stopped        | Start and stop with host |

# 2.3.2.3 Firewall

The VMware Security Profile contains services and firewall settings.

This section lists the incoming and outgoing rules of the firewall and the port each service uses. It also contains the remote IP addresses that are allowed to connect to each service. If any remote IP address is allowed to connect it is listed as 'All'.

The following firewall rules are active for each service (daemon processes) on this host:

| Firewall                                    |                                   |                                                                                                    |                 |  |  |
|---------------------------------------------|-----------------------------------|----------------------------------------------------------------------------------------------------|-----------------|--|--|
| Service                                     | Incoming Ports                    | Outgoing Ports                                                                                                   | Allowed<br>Host |  |  |
| Active<br>Directory All                     |                                   | 88(UDP);88(TCP);123(UDP);137(UDP);139(TCP);389(TCP);389(UDP)<br>;445(TCP);464(UDP);464(TCP);3268(TCP);51915(TCP) | All             |  |  |
| CIM Secure<br>Server                        | 5989(TCP)                         |                                                                                                    | All             |  |  |
| CIM Server                                  | 5988(TCP)                         |                                                                                                    | All             |  |  |
| CIM SLP                                     | 427(UDP);427(TCP)                 | 427(UDP);427(TCP)                                                                                                | All             |  |  |
| DHCP Client                                 | 68(UDP)                           | 68(UDP)                                                                                                    | All             |  |  |
| DHCPv6                                      | 546(TCP);546(UDP)                 | 547(TCP);547(UDP)                                                                                                | All             |  |  |
| DNS Client                                  | 53(UDP)                           | 53(UDP);53(TCP)                                                                                                  | All             |  |  |
| DVFilter                                    | 2222(TCP)                         |                                                                                                    | All             |  |  |
| DVSSync                                     | 8301(UDP);8302(UDP)               | 8302(UDP);8301(UDP)                                                                                              | All             |  |  |
| Fault<br>Tolerance                          | 8100(TCP);8200(UDP);8300(TCP)     | 80(TCP);8100(TCP);8200(UDP);8300(TCP)                                                                            | All             |  |  |
| FTP Client                                  | 20(TCP)                           | 21(TCP)                                                                                                    | All             |  |  |
| gdbserver                                   | 1000-1000 (TCP);50000-50000 (TCP) |                                                                                                    | All             |  |  |
| HBR                                         |                                   | 31031(TCP);44046(TCP)                                                                                            | All             |  |  |
| httpClient                                  |                                   | 80(TCP);443(TCP)                                                                                                 | All             |  |  |
| IKED                                        | 500(UDP)                          | 500(UDP)                                                                                                    | All             |  |  |
| NFC                                         | 902(TCP)                          | 902(TCP)                                                                                                    | All             |  |  |
| NFS Client                                  |                                   | 0-0 (TCP)                                                                                                    | 10.5.1.206      |  |  |
| NTP Client                                  |                                   | 123(UDP)                                                                                                    | All             |  |  |
| NTP Daemon                                  | 123(UDP)                          |                                                                                                    | All             |  |  |
| SNMP Server                                 | 161(UDP)                          |                                                                                                    | All             |  |  |
| Software<br>iSCSI Client                    |                                   | 3260(TCP)                                                                                                    | All             |  |  |
| SSH Client                                  |                                   | 22(TCP)                                                                                                    | All             |  |  |
| SSH Server                                  | 22(TCP)                           |                                                                                                    | All             |  |  |
| syslog                                      |                                   | 514(UDP);514(TCP);1514(TCP)                                                                                      | All             |  |  |
| vCenter<br>Update<br>Manager                |                                   | 80(TCP);9000-9000 (TCP)                                                                                          | All             |  |  |
| VM serial port<br>connected<br>over network | 23(TCP);1024-1024 (TCP)           | 0-0 (TCP)                                                                                                    | All             |  |  |
| VM serial port<br>connected to<br>vSPC      |                                   | 0-0 (TCP)                                                                                                    | All             |  |  |
| vMotion                                     | 8000(TCP)                         | 8000(TCP)                                                                                                    | All             |  |  |
| VMware<br>vCenter Agent                     |                                   | 902(UDP)                                                                                                    | All             |  |  |
| vprobeServer                                | 57007(TCP)                        |                                                                                                    | All             |  |  |
| vSphere Client                              | 902(TCP);443(TCP)                 |                                                                                                    | All             |  |  |
| vSphere Web<br>Access                       | 80(TCP)                           |                                                                                                    | All             |  |  |
| WOL                                         |                                   | 9(UDP)                                                                                                    | All             |  |  |

### 2.3.2.4 Autostart Defaults

The autostart default settings define startup and shutdown properties and delay settings for each virtual machine which uses automated startup and shutdown actions when this host starts or is shut down. These default settings can be overwritten per Virtual Machine and are listed in the next chapter 'Autostart Settings per Virtual Machine'.

| Autostart Defaults                                  |                |  |  |  |  |
|-----------------------------------------------------|----------------|--|--|--|--|
| Start and Stop Virtual Machines with the system Yes |                |  |  |  |  |
| Default Start Delay                                 | 120 secs       |  |  |  |  |
| Default Stop Delay                                  | 120 secs       |  |  |  |  |
| Default Shutdown Action                             | Guest Shutdown |  |  |  |  |

### 2.3.2.5 Autostart Settings per Virtual Machine

The Virtual Machine autostart settings define startup and shutdown properties and delay settings for the virtual machines associated with this host. The autostart default settings, which define startup and shutdown properties when this host starts or is shut down, can be overwritten per Virtual Machine.

The following autostart settings per virtual machine including startup and shutdown delays are in place:

| Autostart Settings per Virtual Machine |       |         |                    |               |                     |  |
|----------------------------------------|-------|---------|--------------------|---------------|---------------------|--|
| Name                                   | Order | Startup | Startup Delay [ms] | Shutdown      | Shutdown Delay [ms] |  |
| CUCM91_ip95                            | 1     | PowerOn | Default            | SystemDefault | Default             |  |
| CUCM_862_ip106                         | 2     | PowerOn | Default            | SystemDefault | Default             |  |
| CUC91_ip96                             | 3     | PowerOn | Default            | SystemDefault | Default             |  |
| CUC_862_ip107                          | 4     | PowerOn | Default            | SystemDefault | Default             |  |
| PS_32bit_ip172                         | 5     | PowerOn | Default            | SystemDefault | Default             |  |
| CUCM91_Sub_ip98                        | 6     | PowerOn | Default            | SystemDefault | Default             |  |
| CUCM91_Sub2_ip99                       | 7     | PowerOn | Default            | SystemDefault | Default             |  |

### 2.3.2.6 System Resource Allocation

The 'System Resource Allocation' configuration allocates default values for memory and CPU resources to virtual machines running on this VMware host (cluster). For per VMware machine settings, please see 'Virtual Machine > Resources'.

- Shares: CPU/Memory shares for this resource pool with respect to the parent's total. Sibling
  resource pools share resources according to their relative share values bounded by the reservation
  and limit. Select Low, Normal, or High, which specify share values respectively in a 1:2:4 ratio.
  'Custom' gives each virtual machine a specific number of shares, which expresses a proportional
  weight.
- Reservation: Guaranteed CPU/Memory allocation for this resource pool. Select Expandable Reservation to specify that more than the specified reservation is allocated if resources are available in a parent.
- Limit: Upper limit for this resource pool's CPU/Memory allocation. 'Unlimited' specifies no upper limit.

The following resource allocations are configured on this VMware host:

| System Resource Allocation |              |  |
|----------------------------|--------------|--|
| CPU Resources              |              |  |
| Share                      | 500 (custom) |  |
| Reservation                | 339 MHz      |  |
| Expandable Reservation     | Yes          |  |
| Limit                      | Unlimited    |  |
| Memory Resources           |              |  |
| Share                      | 500 (custom) |  |
| Reservation                | 0 MB         |  |
| Expandable Reservation     | Yes          |  |
| Limit                      | Unlimited    |  |

### **2.4 Virtual Machines**

This chapter contains an overview of all virtual machines on this VMware host (cluster), followed by detailed settings for each virtual machine. This chapter contains:

- Summary of Virtual Machines
- For each Virtual Machine:
- Overview
- Hardware
- Options
- Resources

#### 2.4.1 Summary

This chapter contains a summarized list of all virtual machines for this VMware host (cluster). Detailed settings for each virtual machine follow in subsequent chapters (if enabled in the report).

| Name             | Guest Host Name | Guest IP<br>Address | State      | Uptime [days] |        | [GB]   |     | [MB] | RAM<br>Used<br>[MB] |
|------------------|-----------------|---------------------|------------|---------------|--------|--------|-----|------|---------------------|
| CUC_862_ip107    | CUC862          | 10.5.1.107          | poweredOn  | 00.07:58:44   | 324.09 | 173.70 | 221 | 3837 | 491                 |
| CUC91_ip96       | CUC91           | 10.5.1.96           | poweredOn  | 00.08:00:06   | 164.09 | 164.09 | 201 | 3855 | 983                 |
| CUCM_862_ip106   | CUCM862         | 10.5.1.106          | poweredOn  | 00.08:01:16   | 154.09 | 91.51  | 256 | 2987 | 573                 |
| CUCM91_ip95      | CUCM91          | 10.5.1.95           | poweredOn  | 00.08:02:39   | 79.09  | 79.09  | 328 | 3143 | 573                 |
| CUCM91_Sub_ip98  | CUCM91Sub1      | 10.5.1.98           | poweredOn  | 00.06:46:54   | 79.09  | 79.09  | 273 | 2551 | 532                 |
| CUCM91_Sub2_ip99 | CUCM91SUB2      | 10.5.1.99           | poweredOn  | 00.06:46:47   | 79.09  | 79.09  | 269 | 2620 | 409                 |
| CUPS86_ip108     |                 |                     | poweredOff |               | 80.19  | 76.00  |     |      |                     |
| CUPS91_ip97      |                 |                     | poweredOff |               | 154.19 | 75.56  |     |      |                     |
| PS_32bit_ip172   | PSTEST2         | 10.5.1.172          | poweredOn  | 00.07:57:24   | 34.14  | 34.14  | 60  | 1981 | 81                  |
| UCCX_851_ip82    |                 |                     | poweredOff |               | 169.19 | 165.00 |     |      |                     |
| UCCX_851_ip83    |                 |                     | poweredOff |               | 169.19 | 165.00 |     |      |                     |

The following virtual machines are present on this VMware host (cluster):

### 2.4.2 VM: CUC\_862\_ip107

#### 2.4.2.1 Overview

This virtual machine overview contains selective settings such as CPU, memory, running status, VMware Tool status, OS information and VM version.

| Overview              |                                     |
|-----------------------|-------------------------------------|
| Guest OS              | Red Hat Enterprise Linux 5 (64-bit) |
| VM Version            | vmx-08                              |
| CPU                   | 1vCPU                               |
| Memory                | 4096 MB                             |
| Memory Overhead       | 43.42 MB                            |
| VMware Tools          | Running(Current)                    |
| IP Addresses          | 10.5.1.107                          |
| DNS Name              | CUC862                              |
| State                 | Powered On                          |
| Host                  | localhost.lan.uplinx.com            |
| vSphere HA Protection | N/A                                 |
| Annotations           |                                     |

### 2.4.2.2 Hardware

The following hardware has been configured for this virtual machine:

| Hardware |        |                             |         |  |
|----------|--------|-----------------------------|---------|--|
| Name     | Туре   | Parameters                  |         |  |
| Memory   | Memory | Memory Size                 | 4096 MB |  |
| CPU      | CPU    | Number of virtual sockets 1 |         |  |

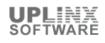

| Hardware        |                 |                            |                                                 |
|-----------------|-----------------|----------------------------|-------------------------------------------------|
| Name            | Туре            | Parameters                 |                                                 |
|                 |                 | Number of cores per socket | 1                                               |
|                 |                 | Total number of cores      | 1                                               |
| CD/DVD drive 1  | CD/DVD          | Device Name                | CD/DVD drive 1                                  |
|                 |                 | Connect Status             | Not connected                                   |
|                 |                 | Connect at power on        | No                                              |
|                 |                 | Device Type                | Datastore ISO File                              |
|                 |                 | Device File                | [] /usr/lib/vmware/isoimages/linux.iso          |
|                 |                 | Mode                       |                                                 |
| Hard disk 1     | Hard Disk       | Disk Name                  | Hard disk 1                                     |
|                 |                 | Disk File                  | [HD2TB] CUC_862_ip107/CUC_862_ip107-000001.vmdk |
|                 |                 | Disk Provisioning Type     | Thick Provision Lazy Zeroed                     |
|                 |                 | Provisioned Size           | 156.25 GB                                       |
|                 |                 | Mode                       | persistent                                      |
| Video Card      | Video Card      | Specify custom settings    | Yes                                             |
|                 |                 | Number of displays         | 1                                               |
|                 |                 | Total video memory         | 3.91 MB                                         |
|                 |                 | 3D support                 | Disabled                                        |
| Network adapter | Network Adapter | Device Name                | Network adapter 1                               |
| 1               |                 | Connect Status             | Connected                                       |
|                 |                 | Connect at power on        | Yes                                             |
|                 |                 | Adapter Type               | E1000                                           |
|                 |                 | Mac Address                | 00:0c:29:74:71:dc                               |
|                 |                 | Network Label              | VM Network                                      |

# 2.4.2.3 Options

| Options          |                                                 |                                         |  |  |  |
|------------------|-------------------------------------------------|-----------------------------------------|--|--|--|
| General Options  | Virtual Machine Name                            | CUC_862_ip107                           |  |  |  |
|                  | Virtual Machine Configuration File              | [HD2TB] CUC_862_ip107/CUC_862_ip107.vmx |  |  |  |
|                  | Virtual Machine Working Location                | [HD2TB] CUC_862_ip107                   |  |  |  |
|                  | Guest Operating System                          | linuxGuest                              |  |  |  |
|                  | Version                                         | Red Hat Enterprise Linux 5 (32-bit)     |  |  |  |
| VMware Tools     | Power Controls                                  |                                         |  |  |  |
|                  | Shut Down                                       | Shut Down Guest                         |  |  |  |
|                  | Suspend                                         | Suspend                                 |  |  |  |
|                  | Power on                                        | Power on / Resume virtual machine       |  |  |  |
|                  | Restart                                         | Restart Guest                           |  |  |  |
|                  | Run VMware Tools Scripts                        |                                         |  |  |  |
|                  | After Powering On                               | Yes                                     |  |  |  |
|                  | After Resuming                                  | Yes                                     |  |  |  |
|                  | Before suspending                               | Yes                                     |  |  |  |
|                  | Before shuting down Guest                       | Yes                                     |  |  |  |
|                  | Advanced                                        | Advanced                                |  |  |  |
|                  | Check and upgrade Tools during<br>power cycling | manual                                  |  |  |  |
|                  | Synchronize guest time with host                | No                                      |  |  |  |
| Power Management | Guest Power Management                          |                                         |  |  |  |
|                  | Response when placed into standby               | powerOnSuspend                          |  |  |  |

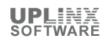

| Advanced | General > Settings             |                                               |  |  |
|----------|--------------------------------|-----------------------------------------------|--|--|
|          | Disabled acceleration          | No                                            |  |  |
|          | Enable logging                 | Yes                                           |  |  |
|          | General > Settings > Debugging | General > Settings > Debugging and Statistics |  |  |
|          | Run With Debug Info            | No                                            |  |  |
|          | Memory/CPU Hotplug             | Memory/CPU Hotplug                            |  |  |
|          | Memory Hot Add Enabled         | No                                            |  |  |
|          | CPU Hot Add Enabled            | No                                            |  |  |
|          | Boot Options                   | Boot Options                                  |  |  |
|          | Boot Firmware                  | bios                                          |  |  |
|          | Power on Boot Delay            | Omillisecs                                    |  |  |
|          | Force BIOS Setup               | No                                            |  |  |
|          | Failed Boot Recovery           | Disabled                                      |  |  |

#### 2.4.2.4 Resources

The following resource allocation for CPU, memory and disk has been configured for this virtual machine:

| Resources                    |                            |                      |           |              |              |  |
|------------------------------|----------------------------|----------------------|-----------|--------------|--------------|--|
| Usage                        | Consumed Host CPU 2        |                      | 221 MHz   |              |              |  |
|                              | Consumed Host Memor        | Consumed Host Memory |           | 3837 MB      |              |  |
|                              | Active Guest Memory        |                      | 491 MB    |              |              |  |
|                              | Provisioned Storage        |                      | 324.09 GB |              |              |  |
|                              | Not-shared Storage         |                      | 173.70 GB |              |              |  |
|                              | Used Storage               |                      | 173.70 GB |              |              |  |
| Resource Allocation (CPU)    | Shares                     |                      | normal    |              |              |  |
|                              | Reservation                |                      | 0 MHz     |              |              |  |
|                              | Limit                      |                      | Unlimited |              |              |  |
| Resource Allocation (Memory) | Shares                     |                      | normal    |              |              |  |
|                              | Reservation                |                      | 0 MB      |              |              |  |
|                              | Limit                      |                      | Unlimited |              |              |  |
| Resource Allocation (Disk)   | Disk                       | Shares               |           | Shares Value | Limit - IOPs |  |
|                              | Hard disk 1                | normal               |           | 1000         | Unlimited    |  |
| Advanced CPU                 | Hyperthreaded Core Sharing |                      |           |              |              |  |
|                              | Mode                       |                      | any       |              |              |  |
|                              | Scheduling Affinity        |                      | -         |              |              |  |
|                              | Available CPUs             |                      | 1         |              |              |  |

### 2.4.3 VM: CUC91\_ip96

### 2.4.3.1 Overview

This virtual machine overview contains selective settings such as CPU, memory, running status, VMware Tool status, OS information and VM version.

| Overview        |                                     |
|-----------------|-------------------------------------|
| Guest OS        | Red Hat Enterprise Linux 5 (32-bit) |
| VM Version      | vmx-08                              |
| CPU             | 1vCPU                               |
| Memory          | 4096 MB                             |
| Memory Overhead | 43.48 MB                            |
| VMware Tools    | Running(Out-of-date)                |
| IP Addresses    | 10.5.1.96                           |
| DNS Name        | CUC91                               |
| State           | Powered On                          |

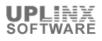

| Host                  | localhost.lan.uplinx.com |
|-----------------------|--------------------------|
| vSphere HA Protection | N/A                      |
| Annotations           |                          |

### 2.4.3.2 Hardware

The following hardware has been configured for this virtual machine:

| Hardware       | lardware   |                            |                                                           |  |  |
|----------------|------------|----------------------------|-----------------------------------------------------------|--|--|
| Name           | Туре       | Parameters                 |                                                           |  |  |
| Memory         | Memory     | Memory Size                | 4096 MB                                                   |  |  |
| CPU            | CPU        | Number of virtual sockets  | 1                                                         |  |  |
|                |            | Number of cores per socket | 1                                                         |  |  |
|                |            | Total number of cores      | 1                                                         |  |  |
| CD/DVD drive 1 | CD/DVD     | Device Name                | CD/DVD drive 1                                            |  |  |
|                |            | Connect Status             | Connected                                                 |  |  |
|                |            | Connect at power on        | Yes                                                       |  |  |
|                |            | Device Type                | Datastore ISO File                                        |  |  |
|                |            | Device File                | [HD2TB] SW/cisco/91/Boot_UCOS_UNRST_9.1.1.20000-5.sgn.iso |  |  |
|                |            | Mode                       |                                                           |  |  |
| Hard disk 1    | Hard Disk  | Disk Name                  | Hard disk 1                                               |  |  |
|                |            | Disk File                  | [SSD] CUC91_ip96/CUC91_ip96.vmdk                          |  |  |
|                |            | Disk Provisioning Type     | Thick Provision Lazy Zeroed                               |  |  |
|                |            | Provisioned Size           | 156.25 GB                                                 |  |  |
|                |            | Mode                       | persistent                                                |  |  |
| Video Card     | Video Card | Specify custom settings    | Yes                                                       |  |  |
|                |            | Number of displays         | 1                                                         |  |  |
|                |            | Total video memory         | 3.91 MB                                                   |  |  |
|                |            | 3D support                 | Disabled                                                  |  |  |

### 2.4.3.3 Options

| Options         |                                                 |                                     |  |  |
|-----------------|-------------------------------------------------|-------------------------------------|--|--|
| General Options | Virtual Machine Name                            | CUC91_ip96                          |  |  |
|                 | Virtual Machine Configuration File              | [SSD] CUC91_ip96/CUC91_ip96.vmx     |  |  |
|                 | Virtual Machine Working Location                | [SSD] CUC91_ip96                    |  |  |
|                 | Guest Operating System                          | linuxGuest                          |  |  |
|                 | Version                                         | Red Hat Enterprise Linux 5 (32-bit) |  |  |
| VMware Tools    | Power Controls                                  |                                     |  |  |
|                 | Shut Down                                       | Shut Down Guest                     |  |  |
|                 | Suspend                                         | Suspend                             |  |  |
|                 | Power on                                        | Power on / Resume virtual machine   |  |  |
|                 | Restart                                         | Restart Guest                       |  |  |
|                 | Run VMware Tools Scripts                        | Run VMware Tools Scripts            |  |  |
|                 | After Powering On                               | Yes                                 |  |  |
|                 | After Resuming                                  | Yes                                 |  |  |
|                 | Before suspending                               | Yes                                 |  |  |
|                 | Before shuting down Guest                       | Yes                                 |  |  |
|                 | Advanced                                        |                                     |  |  |
|                 | Check and upgrade Tools during<br>power cycling | manual                              |  |  |
|                 | Synchronize guest time with host                | No                                  |  |  |

| Power Management | Guest Power Management            | Guest Power Management                        |  |  |  |
|------------------|-----------------------------------|-----------------------------------------------|--|--|--|
|                  | Response when placed into standby | powerOnSuspend                                |  |  |  |
| Advanced         | General > Settings                |                                               |  |  |  |
|                  | Disabled acceleration             | No                                            |  |  |  |
|                  | Enable logging                    | Yes                                           |  |  |  |
|                  | General > Settings > Debugging    | General > Settings > Debugging and Statistics |  |  |  |
|                  | Run With Debug Info               | No                                            |  |  |  |
|                  | Memory/CPU Hotplug                | Memory/CPU Hotplug                            |  |  |  |
|                  | Memory Hot Add Enabled            | No                                            |  |  |  |
|                  | CPU Hot Add Enabled               | No                                            |  |  |  |
|                  | Boot Options                      |                                               |  |  |  |
|                  | Boot Firmware                     | bios                                          |  |  |  |
|                  | Power on Boot Delay               | Omillisecs                                    |  |  |  |
|                  | Force BIOS Setup                  | No                                            |  |  |  |
|                  | Failed Boot Recovery              | Disabled                                      |  |  |  |

### 2.4.3.4 Resources

The following resource allocation for CPU, memory and disk has been configured for this virtual machine:

| Resources                    |                            |        |           |              |             |    |
|------------------------------|----------------------------|--------|-----------|--------------|-------------|----|
| Usage                        | e Consumed Host CPU 2      |        | 201 MHz   |              |             |    |
|                              | Consumed Host Memory       |        | 3855 MB   | 3855 MB      |             |    |
|                              | Active Guest Memory        |        | 983 MB    |              |             |    |
|                              | Provisioned Storage        |        | 164.09 GB |              |             |    |
|                              | Not-shared Storage         |        | 164.09 GB |              |             |    |
|                              | Used Storage               |        | 164.09 GB |              |             |    |
| Resource Allocation (CPU)    | Shares                     |        | normal    | normal       |             |    |
|                              | Reservation                |        | 0 MHz     |              |             |    |
|                              | Limit                      |        | Unlimited |              |             |    |
| Resource Allocation (Memory) | Shares                     |        | normal    |              |             |    |
|                              | Reservation                |        | 0 MB      |              |             |    |
|                              | Limit                      |        | Unlimited |              |             |    |
| Resource Allocation (Disk)   | Disk                       | Shares |           | Shares Value | Limit - IOP | 's |
|                              | Hard disk 1                | normal |           | 1000         | Unlimited   |    |
| Advanced CPU                 | Hyperthreaded Core Sharing |        |           |              |             |    |
|                              | Mode                       |        | any       |              |             |    |
|                              | Scheduling Affinity        |        |           |              |             |    |
|                              | Available CPUs             |        | 1         |              |             |    |

# 2.4.4 VM: CUCM\_862\_ip106

### 2.4.4.1 Overview

This virtual machine overview contains selective settings such as CPU, memory, running status, VMware Tool status, OS information and VM version.

| Overview                                     |                  |  |
|----------------------------------------------|------------------|--|
| Guest OS Red Hat Enterprise Linux 5 (32-bit) |                  |  |
| VM Version                                   | vmx-08           |  |
| CPU                                          | 1vCPU            |  |
| Memory                                       | 4096 MB          |  |
| Memory Overhead                              | 43.48 MB         |  |
| VMware Tools                                 | Running(Current) |  |

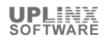

| IP Addresses          | 10.5.1.106               |
|-----------------------|--------------------------|
| DNS Name              | CUCM862                  |
| State                 | Powered On               |
| Host                  | localhost.lan.uplinx.com |
| vSphere HA Protection | N/A                      |
| Annotations           |                          |

# 2.4.4.2 Hardware

The following hardware has been configured for this virtual machine:

| Hardware       |            |                            |                                                 |  |  |
|----------------|------------|----------------------------|-------------------------------------------------|--|--|
| Name           | Туре       | Parameters                 | Parameters                                      |  |  |
| Memory         | Memory     | Memory Size                | 4096 MB                                         |  |  |
| CPU            | CPU        | Number of virtual sockets  | 1                                               |  |  |
|                |            | Number of cores per socket | 1                                               |  |  |
|                |            | Total number of cores      | 1                                               |  |  |
| CD/DVD drive 1 | CD/DVD     | Device Name                | CD/DVD drive 1                                  |  |  |
|                |            | Connect Status             | Not connected                                   |  |  |
|                |            | Connect at power on        | No                                              |  |  |
|                |            | Device Type                | Datastore ISO File                              |  |  |
|                |            | Device File                | [] /usr/lib/vmware/isoimages/linux.iso          |  |  |
|                |            | Mode                       |                                                 |  |  |
| Hard disk 1    | Hard Disk  | Disk Name                  | Hard disk 1                                     |  |  |
|                |            | Disk File                  | [SSD] CUCM_862_ip106/CUCM_862_ip106-000001.vmdk |  |  |
|                |            | Disk Provisioning Type     | Thick Provision Lazy Zeroed                     |  |  |
|                |            | Provisioned Size           | 73.24 GB                                        |  |  |
|                |            | Mode                       | persistent                                      |  |  |
| Video Card     | Video Card | Specify custom settings    | Yes                                             |  |  |
|                |            | Number of displays         | 1                                               |  |  |
|                |            | Total video memory         | 3.91 MB                                         |  |  |
|                |            | 3D support                 | Disabled                                        |  |  |

# 2.4.4.3 Options

| Options         |                                    |                                         |  |  |
|-----------------|------------------------------------|-----------------------------------------|--|--|
| General Options | Virtual Machine Name               | CUCM_862_ip106                          |  |  |
|                 | Virtual Machine Configuration File | [SSD] CUCM_862_ip106/CUCM_862_ip106.vmx |  |  |
|                 | Virtual Machine Working Location   | [SSD] CUCM_862_ip106                    |  |  |
|                 | Guest Operating System             | linuxGuest                              |  |  |
|                 | Version                            | Red Hat Enterprise Linux 5 (32-bit)     |  |  |
| VMware Tools    | Power Controls                     |                                         |  |  |
|                 | Shut Down                          | Shut Down Guest                         |  |  |
|                 | Suspend                            | Suspend                                 |  |  |
|                 | Power on                           | Power on / Resume virtual machine       |  |  |
|                 | Restart                            | Restart Guest                           |  |  |
|                 | Run VMware Tools Scripts           |                                         |  |  |
|                 | After Powering On                  | Yes                                     |  |  |
|                 | After Resuming                     | Yes                                     |  |  |
|                 | Before suspending                  | Yes                                     |  |  |
|                 | Before shuting down Guest          | Yes                                     |  |  |
|                 | Advanced                           |                                         |  |  |

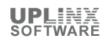

|                  | Check and upgrade Tools during power cycling | manual                                        |  |  |  |
|------------------|----------------------------------------------|-----------------------------------------------|--|--|--|
|                  | Synchronize guest time with host             | No                                            |  |  |  |
| Power Management | Guest Power Management                       |                                               |  |  |  |
|                  | Response when placed into standby            | powerOnSuspend                                |  |  |  |
| Advanced         | General > Settings                           |                                               |  |  |  |
|                  | Disabled acceleration                        | No                                            |  |  |  |
|                  | Enable logging                               | Yes                                           |  |  |  |
|                  | General > Settings > Debugging and           | General > Settings > Debugging and Statistics |  |  |  |
|                  | Run With Debug Info                          | No                                            |  |  |  |
|                  | Memory/CPU Hotplug                           | Memory/CPU Hotplug                            |  |  |  |
|                  | Memory Hot Add Enabled                       | No                                            |  |  |  |
|                  | CPU Hot Add Enabled                          | No                                            |  |  |  |
|                  | Boot Options                                 | Boot Options                                  |  |  |  |
|                  | Boot Firmware                                | bios                                          |  |  |  |
|                  | Power on Boot Delay                          | Omillisecs                                    |  |  |  |
|                  | Force BIOS Setup                             | No                                            |  |  |  |
|                  | Failed Boot Recovery                         | Disabled                                      |  |  |  |

### 2.4.4.4 Resources

The following resource allocation for CPU, memory and disk has been configured for this virtual machine:

| Resources                    |                            |                      |           |              |              |  |
|------------------------------|----------------------------|----------------------|-----------|--------------|--------------|--|
| Usage                        | Consumed Host CPU          |                      | 256 MHz   |              |              |  |
|                              | Consumed Host Memory       | Consumed Host Memory |           | 2987 MB      |              |  |
|                              | Active Guest Memory        |                      | 573 MB    |              |              |  |
|                              | Provisioned Storage        |                      | 154.09 GB |              |              |  |
|                              | Not-shared Storage         |                      | 91.51 GB  |              |              |  |
|                              | Used Storage               |                      | 91.51 GB  |              |              |  |
| Resource Allocation (CPU)    | Shares                     |                      | normal    |              |              |  |
|                              | Reservation                |                      | 0 MHz     |              |              |  |
|                              | Limit                      |                      | Unlimited |              |              |  |
| Resource Allocation (Memory) | Shares                     |                      | normal    |              |              |  |
|                              | Reservation                |                      | 0 MB      |              |              |  |
|                              | Limit                      |                      | Unlimited |              |              |  |
| Resource Allocation (Disk)   | Disk                       | Shares               |           | Shares Value | Limit - IOPs |  |
|                              | Hard disk 1 normal         |                      |           | 1000         | Unlimited    |  |
| Advanced CPU                 | Hyperthreaded Core Sharing |                      |           |              |              |  |
|                              | Mode                       |                      | any       |              |              |  |
|                              | Scheduling Affinity        |                      |           |              |              |  |
|                              | Available CPUs             |                      | 1         |              |              |  |

## 2.4.5 VM: CUCM91\_ip95

### 2.4.5.1 Overview

This virtual machine overview contains selective settings such as CPU, memory, running status, VMware Tool status, OS information and VM version.

| Overview                                    |        |
|---------------------------------------------|--------|
| Jest OS Red Hat Enterprise Linux 5 (64-bit) |        |
| VM Version                                  | vmx-08 |
| CPU                                         | 1vCPU  |

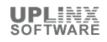

| Memory                | 4096 MB                  |
|-----------------------|--------------------------|
| Memory Overhead       | 43.42 MB                 |
| VMware Tools          | Running(Out-of-date)     |
| IP Addresses          | 10.5.1.95                |
| DNS Name              | CUCM91                   |
| State                 | Powered On               |
| Host                  | localhost.lan.uplinx.com |
| vSphere HA Protection | N/A                      |
| Annotations           |                          |

# 2.4.5.2 Hardware

The following hardware has been configured for this virtual machine:

| Hardware        |                 |                            |                                                           |  |
|-----------------|-----------------|----------------------------|-----------------------------------------------------------|--|
| Name            | Туре            | Parameters                 |                                                           |  |
| Memory          | Memory          | Memory Size                | 4096 MB                                                   |  |
| CPU             | CPU             | Number of virtual sockets  | 1                                                         |  |
|                 |                 | Number of cores per socket | 1                                                         |  |
|                 |                 | Total number of cores      | 1                                                         |  |
| CD/DVD drive 1  | CD/DVD          | Device Name                | CD/DVD drive 1                                            |  |
|                 |                 | Connect Status             | Connected                                                 |  |
|                 |                 | Connect at power on        | Yes                                                       |  |
|                 |                 | Device Type                | Datastore ISO File                                        |  |
|                 |                 | Device File                | [HD2TB] SW/cisco/91/Boot_UCOS_UNRST_9.1.1.20000-5.sgn.iso |  |
|                 |                 | Mode                       |                                                           |  |
| Hard disk 1     | Hard Disk       | Disk Name                  | Hard disk 1                                               |  |
|                 |                 | Disk File                  | [SSD] CUCM91_ip95/CUCM91_ip95.vmdk                        |  |
|                 |                 | Disk Provisioning Type     | Thick Provision Lazy Zeroed                               |  |
|                 |                 | Provisioned Size           | 73.24 GB                                                  |  |
|                 |                 | Mode                       | persistent                                                |  |
| Video Card      | Video Card      | Specify custom settings    | Yes                                                       |  |
|                 |                 | Number of displays         | 1                                                         |  |
|                 |                 | Total video memory         | 3.91 MB                                                   |  |
|                 |                 | 3D support                 | Disabled                                                  |  |
| Network adapter | Network Adapter | Device Name                | Network adapter 1                                         |  |
| 1               |                 | Connect Status             | Connected                                                 |  |
|                 |                 | Connect at power on        | Yes                                                       |  |
|                 |                 | Adapter Type               | E1000                                                     |  |
|                 |                 | Mac Address                | 00:0c:29:3a:57:4d                                         |  |
|                 |                 | Network Label              | VM Network                                                |  |

# 2.4.5.3 Options

| Options         |                                    |                                     |  |  |
|-----------------|------------------------------------|-------------------------------------|--|--|
| General Options | Virtual Machine Name               | CUCM91_ip95                         |  |  |
|                 | Virtual Machine Configuration File | [SSD] CUCM91_ip95/CUCM91_ip95.vmx   |  |  |
|                 | Virtual Machine Working Location   | [SSD] CUCM91_ip95                   |  |  |
|                 | Guest Operating System             | linuxGuest                          |  |  |
|                 | Version                            | Red Hat Enterprise Linux 5 (32-bit) |  |  |
| VMware Tools    | Power Controls                     |                                     |  |  |

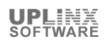

| Shut Down                                     | Shut Down Guest                                                                                                    |  |  |
|-----------------------------------------------|----------------------------------------------------------------------------------------------------|--|--|
| Suspend                                       | Suspend                                                                                                    |  |  |
| Power on                                      | Power on / Resume virtual machine                                                                                                    |  |  |
| Restart                                       | Restart Guest                                                                                                    |  |  |
| Run VMware Tools Scripts                      |                                                                                                    |  |  |
| After Powering On                             | Yes                                                                                                    |  |  |
| After Resuming                                | Yes                                                                                                    |  |  |
| Before suspending                             | Yes                                                                                                    |  |  |
| Before shuting down Guest                     | Yes                                                                                                    |  |  |
| Advanced                                      |                                                                                                    |  |  |
| Check and upgrade Tools during power cycling  | manual                                                                                                    |  |  |
| Synchronize guest time with host              | No                                                                                                    |  |  |
| Guest Power Management                        |                                                                                                    |  |  |
| Response when placed into standby             | powerOnSuspend                                                                                                    |  |  |
| General > Settings                            |                                                                                                    |  |  |
| Disabled acceleration                         | No                                                                                                    |  |  |
| Enable logging                                | Yes                                                                                                    |  |  |
| General > Settings > Debugging and Statistics |                                                                                                    |  |  |
| Run With Debug Info                           | No                                                                                                    |  |  |
| Memory/CPU Hotplug                            |                                                                                                    |  |  |
| Memory Hot Add Enabled                        | No                                                                                                    |  |  |
| CPU Hot Add Enabled                           | No                                                                                                    |  |  |
| Boot Options                                  |                                                                                                    |  |  |
| Boot Firmware                                 | bios                                                                                                    |  |  |
| Power on Boot Delay                           | Omillisecs                                                                                                    |  |  |
| Force BIOS Setup                              | No                                                                                                    |  |  |
| Failed Boot Recovery                          | Disabled                                                                                                    |  |  |
|                                               | Suspend         Power on         Restart         Run VMware Tools Scripts         After Powering On         After Resuming         Before suspending         Before suspending         Before shuting down Guest         Advanced         Check and upgrade Tools during power cycling         Synchronize guest time with host         Guest Power Management         Response when placed into standby         Disabled acceleration         Enable logging         General > Settings > Debugging and         Run With Debug Info         Memory/CPU Hotplug         Memory Hot Add Enabled         CPU Hot Add Enabled         Boot Firmware         Power on Boot Delay         Force BIOS Setup |  |  |

### 2.4.5.4 Resources

The following resource allocation for CPU, memory and disk has been configured for this virtual machine:

| Resources                    |                            |        |           |              |              |  |
|------------------------------|----------------------------|--------|-----------|--------------|--------------|--|
| Usage                        | Consumed Host CPU          |        | 328 MHz   |              |              |  |
|                              | Consumed Host Mem          | ory    | 3143 MB   |              |              |  |
|                              | Active Guest Memory        | ,      | 573 MB    |              |              |  |
|                              | Provisioned Storage        |        | 79.09 GB  |              |              |  |
|                              | Not-shared Storage         |        | 79.09 GB  |              |              |  |
|                              | Used Storage               |        | 79.09 GB  |              |              |  |
| Resource Allocation (CPU)    | Shares                     |        | normal    |              |              |  |
|                              | Reservation                |        | 0 MHz     |              |              |  |
|                              | Limit                      |        | Unlimited |              |              |  |
| Resource Allocation (Memory) | Shares                     |        | normal    |              |              |  |
|                              | Reservation                |        | 0 MB      |              |              |  |
|                              | Limit                      |        | Unlimited |              |              |  |
| Resource Allocation (Disk)   | Disk                       | Shares |           | Shares Value | Limit - IOPs |  |
|                              | Hard disk 1                | normal |           | 1000         | Unlimited    |  |
| Advanced CPU                 | Hyperthreaded Core Sharing |        |           |              |              |  |
|                              | Mode                       | Mode   |           | any          |              |  |
|                              | Scheduling Affinity        |        |           |              |              |  |
|                              | Available CPUs 1           |        |           |              |              |  |

## 2.4.6 VM: CUCM91\_Sub\_ip98

#### 2.4.6.1 Overview

This virtual machine overview contains selective settings such as CPU, memory, running status, VMware Tool status, OS information and VM version.

| Overview              |                                     |
|-----------------------|-------------------------------------|
| Guest OS              | Red Hat Enterprise Linux 5 (64-bit) |
| VM Version            | vmx-08                              |
| CPU                   | 1vCPU                               |
| Memory                | 4096 MB                             |
| Memory Overhead       | 43.42 MB                            |
| VMware Tools          | Running(Out-of-date)                |
| IP Addresses          | 10.5.1.98                           |
| DNS Name              | CUCM91Sub1                          |
| State                 | Powered On                          |
| Host                  | localhost.lan.uplinx.com            |
| vSphere HA Protection | N/A                                 |
| Annotations           |                                     |

### 2.4.6.2 Hardware

The following hardware has been configured for this virtual machine:

| Hardware        |                 |                            |                                                           |
|-----------------|-----------------|----------------------------|-----------------------------------------------------------|
| Name            | Туре            | Parameters                 |                                                           |
| Memory          | Memory          | Memory Size                | 4096 MB                                                   |
| CPU             | CPU             | Number of virtual sockets  | 1                                                         |
|                 |                 | Number of cores per socket | 1                                                         |
|                 |                 | Total number of cores      | 1                                                         |
| CD/DVD drive 1  | CD/DVD          | Device Name                | CD/DVD drive 1                                            |
|                 |                 | Connect Status             | Connected                                                 |
|                 |                 | Connect at power on        | Yes                                                       |
|                 |                 | Device Type                | Datastore ISO File                                        |
|                 |                 | Device File                | [HD2TB] SW/cisco/91/Boot_UCOS_UNRST_9.1.1.20000-5.sgn.iso |
|                 |                 | Mode                       |                                                           |
| Hard disk 1     |                 | Disk Name                  | Hard disk 1                                               |
|                 |                 | Disk File                  | [HD2TB] CUCM91_Sub_ip98/CUCM91_Sub_ip98.vmdk              |
|                 |                 | Disk Provisioning Type     | Thick Provision Lazy Zeroed                               |
|                 |                 | Provisioned Size           | 73.24 GB                                                  |
|                 |                 | Mode                       | persistent                                                |
| Video Card      | Video Card      | Specify custom settings    | Yes                                                       |
|                 |                 | Number of displays         | 1                                                         |
|                 |                 | Total video memory         | 3.91 MB                                                   |
|                 |                 | 3D support                 | Disabled                                                  |
| Network adapter | Network Adapter | Device Name                | Network adapter 1                                         |
| 1               |                 | Connect Status             | Connected                                                 |
|                 |                 | Connect at power on        | Yes                                                       |
|                 |                 | Adapter Type               | E1000                                                     |
|                 |                 | Mac Address                | 00:0c:29:8e:b9:2c                                         |
|                 |                 | Network Label              | VM Network                                                |

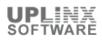

# 2.4.6.3 Options

The following advanced options (file pathes, VMware tools, power management and advanced settings) have been configured for this virtual machine:

| Options          |                                                 |                                             |  |  |  |
|------------------|-------------------------------------------------|---------------------------------------------|--|--|--|
| General Options  | Virtual Machine Name                            | CUCM91_Sub_ip98                             |  |  |  |
|                  | Virtual Machine Configuration File              | [HD2TB] CUCM91_Sub_ip98/CUCM91_Sub_ip98.vmx |  |  |  |
|                  | Virtual Machine Working Location                | [HD2TB] CUCM91_Sub_ip98                     |  |  |  |
|                  | Guest Operating System                          | linuxGuest                                  |  |  |  |
|                  | Version                                         | Red Hat Enterprise Linux 5 (32-bit)         |  |  |  |
| VMware Tools     | Power Controls                                  |                                             |  |  |  |
|                  | Shut Down                                       | Shut Down Guest                             |  |  |  |
|                  | Suspend                                         | Suspend                                     |  |  |  |
|                  | Power on                                        | Power on / Resume virtual machine           |  |  |  |
|                  | Restart                                         | Restart Guest                               |  |  |  |
|                  | Run VMware Tools Scripts                        |                                             |  |  |  |
|                  | After Powering On                               | Yes                                         |  |  |  |
|                  | After Resuming                                  | Yes                                         |  |  |  |
|                  | Before suspending                               | Yes                                         |  |  |  |
|                  | Before shuting down Guest                       | Yes                                         |  |  |  |
|                  | Advanced                                        | Advanced                                    |  |  |  |
|                  | Check and upgrade Tools during<br>power cycling | manual                                      |  |  |  |
|                  | Synchronize guest time with host                | No                                          |  |  |  |
| Power Management | Guest Power Management                          | Guest Power Management                      |  |  |  |
|                  | Response when placed into standby               | powerOnSuspend                              |  |  |  |
| Advanced         | General > Settings                              |                                             |  |  |  |
|                  | Disabled acceleration                           | No                                          |  |  |  |
|                  | Enable logging                                  | Yes                                         |  |  |  |
|                  | General > Settings > Debugging and              | I Statistics                                |  |  |  |
|                  | Run With Debug Info                             | No                                          |  |  |  |
|                  | Memory/CPU Hotplug                              |                                             |  |  |  |
|                  | Memory Hot Add Enabled                          | No                                          |  |  |  |
|                  | CPU Hot Add Enabled                             | No                                          |  |  |  |
|                  | Boot Options                                    | ·                                           |  |  |  |
|                  | Boot Firmware                                   | bios                                        |  |  |  |
|                  | Power on Boot Delay                             | Omillisecs                                  |  |  |  |
|                  | Force BIOS Setup                                | No                                          |  |  |  |
|                  | Failed Boot Recovery                            | Disabled                                    |  |  |  |

### 2.4.6.4 Resources

The following resource allocation for CPU, memory and disk has been configured for this virtual machine:

| Resources                 | Resources            |           |  |  |
|---------------------------|----------------------|-----------|--|--|
| Usage                     | Consumed Host CPU    | 273 MHz   |  |  |
|                           | Consumed Host Memory | 2551 MB   |  |  |
|                           | Active Guest Memory  | 532 MB    |  |  |
|                           | Provisioned Storage  | 79.09 GB  |  |  |
|                           | Not-shared Storage   | 79.09 GB  |  |  |
|                           | Used Storage         | 79.09 GB  |  |  |
| Resource Allocation (CPU) | Shares               | normal    |  |  |
|                           | Reservation          | 0 MHz     |  |  |
|                           | Limit                | Unlimited |  |  |

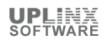

| Resource Allocation (Memory) | Shares                                        |        | normal    |              |              |
|------------------------------|-----------------------------------------------|--------|-----------|--------------|--------------|
|                              | Reservation                                   |        | 0 MB      |              |              |
|                              | Limit                                         |        | Unlimited |              |              |
| Resource Allocation (Disk)   | Disk Shares                                   |        |           | Shares Value | Limit - IOPs |
|                              | Hard disk 1                                   | normal |           | 1000         | Unlimited    |
| Advanced CPU                 | Hyperthreaded Core Sharing                    |        |           |              |              |
|                              | Mode<br>Scheduling Affinity<br>Available CPUs |        | any       |              |              |
|                              |                                               |        |           |              |              |
|                              |                                               |        | 1         |              |              |

## 2.4.7 VM: CUCM91\_Sub2\_ip99

#### 2.4.7.1 Overview

This virtual machine overview contains selective settings such as CPU, memory, running status, VMware Tool status, OS information and VM version.

| Overview              |                                     |
|-----------------------|-------------------------------------|
| Guest OS              | Red Hat Enterprise Linux 5 (64-bit) |
| VM Version            | vmx-08                              |
| CPU                   | 1vCPU                               |
| Memory                | 4096 MB                             |
| Memory Overhead       | 43.42 MB                            |
| VMware Tools          | Running(Out-of-date)                |
| IP Addresses          | 10.5.1.99                           |
| DNS Name              | CUCM91SUB2                          |
| State                 | Powered On                          |
| Host                  | localhost.lan.uplinx.com            |
| vSphere HA Protection | N/A                                 |
| Annotations           |                                     |

## 2.4.7.2 Hardware

The following hardware has been configured for this virtual machine:

| Hardware       |            |                            |                                                           |  |  |
|----------------|------------|----------------------------|-----------------------------------------------------------|--|--|
| Name           | Туре       | Parameters                 | Parameters                                                |  |  |
| Memory         | Memory     | Memory Size                | 4096 MB                                                   |  |  |
| CPU            | CPU        | Number of virtual sockets  | 1                                                         |  |  |
|                |            | Number of cores per socket | 1                                                         |  |  |
|                |            | Total number of cores      | 1                                                         |  |  |
| CD/DVD drive 1 | CD/DVD     | Device Name                | CD/DVD drive 1                                            |  |  |
|                |            | Connect Status             | Connected                                                 |  |  |
|                |            | Connect at power on        | Yes                                                       |  |  |
|                |            | Device Type                | Datastore ISO File                                        |  |  |
|                |            | Device File                | [HD2TB] SW/cisco/91/Boot_UCOS_UNRST_9.1.1.20000-5.sgn.iso |  |  |
|                |            | Mode                       |                                                           |  |  |
| Hard disk 1    | Hard Disk  | Disk Name                  | Hard disk 1                                               |  |  |
|                |            | Disk File                  | [HD2TB] CUCM91_Sub2_ip99/CUCM91_Sub2_ip99.vmdk            |  |  |
|                |            | Disk Provisioning Type     | Thick Provision Lazy Zeroed                               |  |  |
|                |            | Provisioned Size           | 73.24 GB                                                  |  |  |
|                |            | Mode                       | persistent                                                |  |  |
| Video Card     | Video Card | Specify custom settings    | Yes                                                       |  |  |
|                |            | Number of displays         | 1                                                         |  |  |

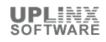

| Hardware        | Hardware        |                     |                   |  |
|-----------------|-----------------|---------------------|-------------------|--|
| Name            | Туре            | Parameters          |                   |  |
|                 |                 | Total video memory  | 3.91 MB           |  |
|                 |                 | 3D support          | Disabled          |  |
| Network adapter | Network Adapter | Device Name         | Network adapter 1 |  |
| .i              |                 | Connect Status      | Connected         |  |
|                 |                 | Connect at power on | Yes               |  |
|                 |                 | Adapter Type        | E1000             |  |
|                 |                 | Mac Address         | 00:0c:29:d6:9a:be |  |
|                 |                 | Network Label       | VM Network        |  |

# 2.4.7.3 Options

| Virtual Machine Name                            | CUCM91_Sub2_ip99                                                                                                    |  |  |  |
|-------------------------------------------------|----------------------------------------------------------------------------------------------------|--|--|--|
| Virtual Machine Configuration File              | [HD2TB] CUCM91_Sub2_ip99/CUCM91_Sub2_ip99.vmx                                                                                                    |  |  |  |
| Virtual Machine Working Location                | [HD2TB] CUCM91_Sub2_ip99                                                                                                    |  |  |  |
| Guest Operating System                          | linuxGuest                                                                                                    |  |  |  |
| Version                                         | Red Hat Enterprise Linux 5 (32-bit)                                                                                                    |  |  |  |
| Power Controls                                  |                                                                                                    |  |  |  |
| Shut Down                                       | Shut Down Guest                                                                                                    |  |  |  |
| Suspend                                         | Suspend                                                                                                    |  |  |  |
| Power on                                        | Power on / Resume virtual machine                                                                                                    |  |  |  |
| Restart                                         | Restart Guest                                                                                                    |  |  |  |
| Run VMware Tools Scripts                        |                                                                                                    |  |  |  |
| After Powering On                               | Yes                                                                                                    |  |  |  |
| After Resuming                                  | Yes                                                                                                    |  |  |  |
| Before suspending                               | Yes                                                                                                    |  |  |  |
| Before shuting down Guest                       | Yes                                                                                                    |  |  |  |
| Advanced                                        |                                                                                                    |  |  |  |
| Check and upgrade Tools during<br>power cycling | manual                                                                                                    |  |  |  |
| Synchronize guest time with host                | No                                                                                                    |  |  |  |
| Guest Power Management                          | Guest Power Management                                                                                                    |  |  |  |
| Response when placed into standby               | powerOnSuspend                                                                                                    |  |  |  |
| General > Settings                              |                                                                                                    |  |  |  |
| Disabled acceleration                           | No                                                                                                    |  |  |  |
| Enable logging                                  | Yes                                                                                                    |  |  |  |
| General > Settings > Debugging and              | I Statistics                                                                                                    |  |  |  |
| Run With Debug Info                             | No                                                                                                    |  |  |  |
| Memory/CPU Hotplug                              |                                                                                                    |  |  |  |
| Memory Hot Add Enabled                          | No                                                                                                    |  |  |  |
| CPU Hot Add Enabled                             | No                                                                                                    |  |  |  |
| Boot Options                                    |                                                                                                    |  |  |  |
| Boot Firmware                                   | bios                                                                                                    |  |  |  |
| Power on Boot Delay                             | Omillisecs                                                                                                    |  |  |  |
| Force BIOS Setup                                | No                                                                                                    |  |  |  |
| Failed Boot Recovery                            | Disabled                                                                                                    |  |  |  |
|                                                 | Virtual Machine Configuration File         Virtual Machine Working Location         Guest Operating System         Version         Power Controls         Shut Down         Suspend         Power on         Restart         Run VMware Tools Scripts         After Powering On         After Resuming         Before suspending         Before subpending         Before subpending         Before subpending         Before suppending         Synchronize guest time with host         Guest Power Management         Response when placed into standby         General > Settings         Disabled acceleration         Enable logging         General > Settings > Debugging and Run With Debug Info         Memory/CPU Hotplug         Memory Hot Add Enabled         CPU Hot Add Enabled         Boot Firmware         Power on Boot Delay         Force BIOS Setup |  |  |  |

### 2.4.7.4 Resources

The following resource allocation for CPU, memory and disk has been configured for this virtual machine:

| Resources                    |                            |        |           |              |              |  |
|------------------------------|----------------------------|--------|-----------|--------------|--------------|--|
| Usage                        | Consumed Host CPU          |        | 269 MHz   |              |              |  |
|                              | Consumed Host Memory       |        | 2620 MB   |              |              |  |
|                              | Active Guest Memory        |        | 409 MB    |              |              |  |
|                              | Provisioned Storage        |        | 79.09 GB  |              |              |  |
|                              | Not-shared Storage         |        | 79.09 GB  |              |              |  |
|                              | Used Storage               |        | 79.09 GB  |              |              |  |
| Resource Allocation (CPU)    | Shares                     |        | normal    |              |              |  |
|                              | Reservation                |        | 0 MHz     |              |              |  |
|                              | Limit                      |        | Unlimited |              |              |  |
| Resource Allocation (Memory) | Shares                     |        | normal    |              |              |  |
|                              | Reservation                |        | 0 MB      |              |              |  |
|                              | Limit                      |        | Unlimited | Unlimited    |              |  |
| Resource Allocation (Disk)   | Disk                       | Shares |           | Shares Value | Limit - IOPs |  |
|                              | Hard disk 1                | normal |           | 1000         | Unlimited    |  |
| Advanced CPU                 | Hyperthreaded Core Sharing |        |           |              |              |  |
|                              | Mode                       |        | any       |              |              |  |
|                              | Scheduling Affinity        |        |           |              |              |  |
|                              | Available CPUs             |        | 1         |              |              |  |

#### 2.4.8 VM: CUPS86\_ip108

### 2.4.8.1 Overview

This virtual machine overview contains selective settings such as CPU, memory, running status, VMware Tool status, OS information and VM version.

| Overview              |                                     |
|-----------------------|-------------------------------------|
| Guest OS              | Red Hat Enterprise Linux 5 (64-bit) |
| VM Version            | vmx-08                              |
| CPU                   | 1vCPU                               |
| Memory                | 4096 MB                             |
| Memory Overhead       | 161.50 MB                           |
| VMware Tools          | Not running                         |
| IP Addresses          |                                     |
| DNS Name              |                                     |
| State                 | Powered Off                         |
| Host                  | localhost.lan.uplinx.com            |
| vSphere HA Protection | N/A                                 |
| Annotations           |                                     |

### 2.4.8.2 Hardware

The following hardware has been configured for this virtual machine:

| Hardware |        |                            |         |
|----------|--------|----------------------------|---------|
| Name     | Туре   | Parameters                 |         |
| Memory   | Memory | Memory Size                | 4096 MB |
| CPU      | CPU    | Number of virtual sockets  | 1       |
|          |        | Number of cores per socket | 1       |
|          |        | Total number of cores      | 1       |

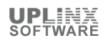

| Hardware        |                 |                         |                                                      |  |
|-----------------|-----------------|-------------------------|------------------------------------------------------|--|
| Name            | Туре            | Parameters              |                                                      |  |
| CD/DVD drive 1  | CD/DVD          | Device Name             | CD/DVD drive 1                                       |  |
|                 |                 | Connect Status          | Not connected                                        |  |
|                 |                 | Connect at power on     | Yes                                                  |  |
|                 |                 | Device Type             | Datastore ISO File                                   |  |
|                 |                 | Device File             | [HD2TB] SW/cisco/862/Boot_CUP_8.6.2.10000-44.sgn.iso |  |
|                 |                 | Mode                    |                                                      |  |
| Hard disk 1     | Hard Disk       | Disk Name               | Hard disk 1                                          |  |
|                 |                 | Disk File               | [HD2TB] CUPS86_ip108/CUPS86_ip108.vmdk               |  |
|                 |                 | Disk Provisioning Type  | Thick Provision Lazy Zeroed                          |  |
|                 |                 | Provisioned Size        | 74.22 GB                                             |  |
|                 |                 | Mode                    | persistent                                           |  |
| Video Card      | Video Card      | Specify custom settings | Yes                                                  |  |
|                 |                 | Number of displays      | 1                                                    |  |
|                 |                 | Total video memory      | 3.91 MB                                              |  |
|                 |                 | 3D support              | Disabled                                             |  |
| Network adapter | Network Adapter | Device Name             | Network adapter 1                                    |  |
| 1               |                 | Connect Status          | Not connected                                        |  |
|                 |                 | Connect at power on     | Yes                                                  |  |
|                 |                 | Adapter Type            | E1000                                                |  |
|                 |                 | Mac Address             | 00:0c:29:0d:fb:35                                    |  |
|                 |                 | Network Label           | VM Network                                           |  |

### 2.4.8.3 Options

| Options          |                                              |                                       |  |  |
|------------------|----------------------------------------------|---------------------------------------|--|--|
| General Options  | Virtual Machine Name                         | CUPS86_ip108                          |  |  |
|                  | Virtual Machine Configuration File           | [HD2TB] CUPS86_ip108/CUPS86_ip108.vmx |  |  |
|                  | Virtual Machine Working Location             | [HD2TB] CUPS86_ip108                  |  |  |
|                  | Guest Operating System                       |                                       |  |  |
|                  | Version                                      |                                       |  |  |
| VMware Tools     | Power Controls                               |                                       |  |  |
|                  | Shut Down                                    | Shut Down Guest                       |  |  |
|                  | Suspend                                      | Suspend                               |  |  |
|                  | Power on                                     | Power on / Resume virtual machine     |  |  |
|                  | Restart                                      | Restart Guest                         |  |  |
|                  | Run VMware Tools Scripts                     | Run VMware Tools Scripts              |  |  |
|                  | After Powering On                            | Yes                                   |  |  |
|                  | After Resuming                               | Yes                                   |  |  |
|                  | Before suspending                            | Yes                                   |  |  |
|                  | Before shuting down Guest                    | Yes                                   |  |  |
|                  | Advanced                                     |                                       |  |  |
|                  | Check and upgrade Tools during power cycling | manual                                |  |  |
|                  | Synchronize guest time with host             | No                                    |  |  |
| Power Management | Guest Power Management                       | Guest Power Management                |  |  |
|                  | Response when placed into standby            | powerOnSuspend                        |  |  |
| Advanced         | General > Settings                           |                                       |  |  |
|                  | Disabled acceleration                        | No                                    |  |  |

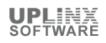

| Enable logging                     | Yes        |
|------------------------------------|------------|
| General > Settings > Debugging and | Statistics |
| Run With Debug Info                | No         |
| Memory/CPU Hotplug                 |            |
| Memory Hot Add Enabled             | No         |
| CPU Hot Add Enabled                | No         |
| Boot Options                       |            |
| Boot Firmware                      | bios       |
| Power on Boot Delay                | Omillisecs |
| Force BIOS Setup                   | No         |
| Failed Boot Recovery               | Disabled   |

#### 2.4.8.4 Resources

The following resource allocation for CPU, memory and disk has been configured for this virtual machine:

| Resources                    |                            |                   |           |              |              |  |
|------------------------------|----------------------------|-------------------|-----------|--------------|--------------|--|
| Usage                        | Consumed Host CPU          | Consumed Host CPU |           | 0 MHz        |              |  |
|                              | Consumed Host Memory       | у                 | 0 MB      |              |              |  |
|                              | Active Guest Memory        |                   | 0 MB      |              |              |  |
|                              | Provisioned Storage        |                   | 80.19 GB  |              |              |  |
|                              | Not-shared Storage         |                   | 76.00 GB  |              |              |  |
|                              | Used Storage               |                   | 76.00 GB  |              |              |  |
| Resource Allocation (CPU)    | Shares                     |                   | normal    |              |              |  |
|                              | Reservation                | Reservation       |           |              |              |  |
|                              | Limit                      |                   | Unlimited |              |              |  |
| Resource Allocation (Memory) | Shares                     |                   | normal    |              |              |  |
|                              | Reservation                |                   | 0 MB      |              |              |  |
|                              | Limit                      |                   | Unlimited |              |              |  |
| Resource Allocation (Disk)   | Disk                       | Shares            |           | Shares Value | Limit - IOPs |  |
|                              | Hard disk 1                | normal            |           | 1000         | Unlimited    |  |
| Advanced CPU                 | Hyperthreaded Core Sharing |                   |           |              |              |  |
|                              | Mode                       | Mode any          |           | any          |              |  |
|                              | Scheduling Affinity        |                   |           |              |              |  |
|                              | Available CPUs             |                   | 1         |              |              |  |

# 2.4.9 VM: CUPS91\_ip97

#### 2.4.9.1 Overview

This virtual machine overview contains selective settings such as CPU, memory, running status, VMware Tool status, OS information and VM version.

| Overview              |                                     |
|-----------------------|-------------------------------------|
| Guest OS              | Red Hat Enterprise Linux 5 (64-bit) |
| VM Version            | vmx-08                              |
| CPU                   | 1vCPU                               |
| Memory                | 4096 MB                             |
| Memory Overhead       | 161.50 MB                           |
| VMware Tools          | Not running                         |
| IP Addresses          |                                     |
| DNS Name              |                                     |
| State                 | Powered Off                         |
| Host                  | localhost.lan.uplinx.com            |
| vSphere HA Protection | N/A                                 |

**UPLINX** SOFTWARE

Annotations

### 2.4.9.2 Hardware

The following hardware has been configured for this virtual machine:

| Hardware                        |                |                            |                                                    |  |
|---------------------------------|----------------|----------------------------|----------------------------------------------------|--|
| Name                            | Туре           | Parameters                 |                                                    |  |
| Memory                          | Memory         | Memory Size                | 4096 MB                                            |  |
| CPU                             | CPU            | Number of virtual sockets  | 1                                                  |  |
|                                 |                | Number of cores per socket | 1                                                  |  |
|                                 |                | Total number of cores      | 1                                                  |  |
| CD/DVD drive 1                  | CD/DVD         | Device Name                | CD/DVD drive 1                                     |  |
|                                 |                | Connect Status             | Not connected                                      |  |
|                                 |                | Connect at power on        | Yes                                                |  |
|                                 |                | Device Type                | Datastore ISO File                                 |  |
|                                 |                | Device File                | [HD2TB] SW/cisco/91/Boot_CUP_9.1.1.10000-8.sgn.iso |  |
|                                 |                | Mode                       |                                                    |  |
| Hard disk 1                     | Hard Disk      | Disk Name                  | Hard disk 1                                        |  |
|                                 |                | Disk File                  | [SSD] CUPS91_ip97/CUPS91_ip97-000001.vmdk          |  |
|                                 |                | Disk Provisioning Type     | Thick Provision Lazy Zeroed                        |  |
|                                 |                | Provisioned Size           | 73.24 GB                                           |  |
|                                 |                | Mode                       | persistent                                         |  |
| Video Card                      | Video Card     | Specify custom settings    | Yes                                                |  |
|                                 |                | Number of displays         | 1                                                  |  |
|                                 |                | Total video memory         | 3.91 MB                                            |  |
|                                 |                | 3D support                 | Disabled                                           |  |
| Network adapter Network Adapter |                | Device Name                | Network adapter 1                                  |  |
| 1                               | Connect Status | Not connected              |                                                    |  |
|                                 |                | Connect at power on        | Yes                                                |  |
|                                 |                | Adapter Type               | E1000                                              |  |
|                                 |                | Mac Address                | 00:0c:29:fe:92:33                                  |  |
|                                 |                | Network Label              | VM Network                                         |  |

## 2.4.9.3 Options

| Options         |                                    |                                   |  |
|-----------------|------------------------------------|-----------------------------------|--|
| General Options | Virtual Machine Name               | CUPS91_ip97                       |  |
|                 | Virtual Machine Configuration File | [SSD] CUPS91_ip97/CUPS91_ip97.vmx |  |
|                 | Virtual Machine Working Location   | [SSD] CUPS91_ip97                 |  |
|                 | Guest Operating System             |                                   |  |
|                 | Version                            |                                   |  |
| VMware Tools    | Power Controls                     |                                   |  |
|                 | Shut Down                          | Shut Down Guest                   |  |
|                 | Suspend                            | Suspend                           |  |
|                 | Power on                           | Power on / Resume virtual machine |  |
|                 | Restart                            | Restart Guest                     |  |
|                 | Run VMware Tools Scripts           |                                   |  |
|                 | After Powering On                  | Yes                               |  |
|                 | After Resuming                     | Yes                               |  |
|                 | Before suspending                  | Yes                               |  |

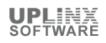

|                  | Before shuting down Guest                    | Yes                                           |  |  |  |
|------------------|----------------------------------------------|-----------------------------------------------|--|--|--|
|                  | Advanced                                     |                                               |  |  |  |
|                  | Check and upgrade Tools during power cycling | manual                                        |  |  |  |
|                  | Synchronize guest time with host             | No                                            |  |  |  |
| Power Management | Guest Power Management                       |                                               |  |  |  |
|                  | Response when placed into standby            | powerOnSuspend                                |  |  |  |
| Advanced         | General > Settings                           | General > Settings                            |  |  |  |
|                  | Disabled acceleration                        | No                                            |  |  |  |
|                  | Enable logging                               | Yes                                           |  |  |  |
|                  | General > Settings > Debugging a             | General > Settings > Debugging and Statistics |  |  |  |
|                  | Run With Debug Info                          | No                                            |  |  |  |
|                  | Memory/CPU Hotplug                           | Memory/CPU Hotplug                            |  |  |  |
|                  | Memory Hot Add Enabled                       | No                                            |  |  |  |
|                  | CPU Hot Add Enabled                          | No                                            |  |  |  |
|                  | Boot Options                                 | Boot Options                                  |  |  |  |
|                  | Boot Firmware                                | bios                                          |  |  |  |
|                  | Power on Boot Delay                          | Omillisecs                                    |  |  |  |
|                  | Force BIOS Setup                             | No                                            |  |  |  |
|                  | Failed Boot Recovery                         | Disabled                                      |  |  |  |

### 2.4.9.4 Resources

The following resource allocation for CPU, memory and disk has been configured for this virtual machine:

| Resources                    |                            |        |           |              |              |  |
|------------------------------|----------------------------|--------|-----------|--------------|--------------|--|
| Usage                        | Consumed Host CPU          |        | 0 MHz     |              |              |  |
|                              | Consumed Host Memory       |        | 0 MB      |              |              |  |
|                              | Active Guest Memory        |        | 0 MB      |              |              |  |
|                              | Provisioned Storage        |        | 154.19 GB |              |              |  |
|                              | Not-shared Storage         |        | 75.56 GB  |              |              |  |
|                              | Used Storage               |        | 75.56 GB  |              |              |  |
| Resource Allocation (CPU)    | Shares                     |        | normal    |              |              |  |
|                              | Reservation                |        | 0 MHz     |              |              |  |
|                              | Limit                      |        | Unlimited |              |              |  |
| Resource Allocation (Memory) | Shares                     |        | normal    |              |              |  |
|                              | Reservation                |        | 0 MB      |              |              |  |
|                              | Limit                      |        | Unlimited |              |              |  |
| Resource Allocation (Disk)   | Disk                       | Shares |           | Shares Value | Limit - IOPs |  |
|                              | Hard disk 1                | normal |           | 1000         | Unlimited    |  |
| Advanced CPU                 | Hyperthreaded Core Sharing |        |           |              |              |  |
|                              | Mode                       |        |           | any          |              |  |
|                              | Scheduling Affinity        |        |           |              |              |  |
|                              | Available CPUs             |        | 1         |              |              |  |

# 2.4.10 VM: PS\_32bit\_ip172

### 2.4.10.1 Overview

This virtual machine overview contains selective settings such as CPU, memory, running status, VMware Tool status, OS information and VM version.

| Overview |                                        |
|----------|----------------------------------------|
| Guest OS | Microsoft Windows Server 2008 (32-bit) |

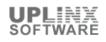

| VM Version            | vmx-08                                           |
|-----------------------|--------------------------------------------------|
| CPU                   | 1vCPU                                            |
| Memory                | 2048 MB                                          |
| Memory Overhead       | 42.37 MB                                         |
| VMware Tools          | Running(Current)                                 |
| IP Addresses          | 10.5.1.172                                       |
| DNS Name              | PSTEST2                                          |
| State                 | Powered On                                       |
| Host                  | localhost.lan.uplinx.com                         |
| vSphere HA Protection | N/A                                              |
| Annotations           | PS 32 bit test server IP: 172 Microsoft licensed |

# 2.4.10.2 Hardware

The following hardware has been configured for this virtual machine:

| Hardware              |           |                            |                                          |  |  |
|-----------------------|-----------|----------------------------|------------------------------------------|--|--|
| Name                  | Туре      | Parameters                 | Parameters                               |  |  |
| Memory                | Memory    | Memory Size                | 2048 MB                                  |  |  |
| CPU                   | CPU       | Number of virtual sockets  | 1                                        |  |  |
|                       |           | Number of cores per socket | 1                                        |  |  |
|                       |           | Total number of cores      | 1                                        |  |  |
| CD/DVD drive 1        | CD/DVD    | Device Name                | CD/DVD drive 1                           |  |  |
|                       |           | Connect Status             | Not connected                            |  |  |
|                       |           | Connect at power on        | No                                       |  |  |
|                       |           | Device Type                | Client Device                            |  |  |
|                       |           | Device File                |                                          |  |  |
|                       |           | Mode                       | Passthrough IDE                          |  |  |
| Hard disk 1           | Hard Disk | Disk Name                  | Hard disk 1                              |  |  |
|                       |           | Disk File                  | [SSD] PS_32bit_ip172/PS_32bit_ip172.vmdk |  |  |
|                       |           | Disk Provisioning Type     | Thick Provision Lazy Zeroed              |  |  |
|                       |           | Provisioned Size           | 31.25 GB                                 |  |  |
|                       |           | Mode                       | persistent                               |  |  |
| Video Card Video Card |           | Specify custom settings    | Yes                                      |  |  |
|                       |           | Number of displays         | 1                                        |  |  |
|                       |           | Total video memory         | 15.63 MB                                 |  |  |
|                       |           | 3D support                 | Disabled                                 |  |  |

# 2.4.10.3 Options

| Options         |                                    |                                         |  |
|-----------------|------------------------------------|-----------------------------------------|--|
| General Options | Virtual Machine Name               | PS_32bit_ip172                          |  |
|                 | Virtual Machine Configuration File | [SSD] PS_32bit_ip172/PS_32bit_ip172.vmx |  |
|                 | Virtual Machine Working Location   | [SSD] PS_32bit_ip172                    |  |
|                 | Guest Operating System             | windowsGuest                            |  |
|                 | Version                            | Microsoft Windows Server 2008 (32-bit)  |  |
| VMware Tools    | Power Controls                     |                                         |  |
|                 | Shut Down                          | Shut Down Guest                         |  |
|                 | Suspend                            | Suspend                                 |  |
|                 | Power on                           | Power on / Resume virtual machine       |  |
|                 | Restart                            | Restart Guest                           |  |
|                 | Run VMware Tools Scripts           |                                         |  |

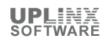

|                  | After Powering On                            | No                                            |  |  |
|------------------|----------------------------------------------|-----------------------------------------------|--|--|
|                  | After Resuming                               | No                                            |  |  |
|                  | Before suspending                            | No                                            |  |  |
|                  | Before shuting down Guest                    | No                                            |  |  |
|                  | Advanced                                     |                                               |  |  |
|                  | Check and upgrade Tools during power cycling | manual                                        |  |  |
|                  | Synchronize guest time with host             | No                                            |  |  |
| Power Management | Guest Power Management                       |                                               |  |  |
|                  | Response when placed into standby            | checkpoint                                    |  |  |
| Advanced         | General > Settings                           | General > Settings                            |  |  |
|                  | Disabled acceleration                        | No                                            |  |  |
|                  | Enable logging                               | Yes                                           |  |  |
|                  | General > Settings > Debugging and           | General > Settings > Debugging and Statistics |  |  |
|                  | Run With Debug Info                          | No                                            |  |  |
|                  | Memory/CPU Hotplug                           | Memory/CPU Hotplug                            |  |  |
|                  | Memory Hot Add Enabled                       | No                                            |  |  |
|                  | CPU Hot Add Enabled                          | No                                            |  |  |
|                  | Boot Options                                 | Boot Options                                  |  |  |
|                  | Boot Firmware                                | bios                                          |  |  |
|                  | Power on Boot Delay                          | Omillisecs                                    |  |  |
|                  | Force BIOS Setup                             | No                                            |  |  |
|                  | Failed Boot Recovery                         | Disabled                                      |  |  |

### 2.4.10.4 Resources

The following resource allocation for CPU, memory and disk has been configured for this virtual machine:

| Resources                    |                                                                         |        |           |              |              |
|------------------------------|-------------------------------------------------------------------------|--------|-----------|--------------|--------------|
| Usage                        | Consumed Host CPU                                                       |        | 60 MHz    |              |              |
|                              | Consumed Host Memory                                                    |        | 1981 MB   |              |              |
|                              | Active Guest Memory                                                     |        | 81 MB     |              |              |
|                              | Provisioned Storage                                                     |        | 34.14 GB  |              |              |
|                              | Not-shared Storage                                                      |        | 34.14 GB  |              |              |
|                              | Used Storage                                                            |        | 34.14 GB  |              |              |
| Resource Allocation (CPU)    | Shares                                                                  |        | normal    |              |              |
|                              | Reservation                                                             |        | 0 MHz     |              |              |
|                              | Limit                                                                   |        | Unlimited |              |              |
| Resource Allocation (Memory) | Shares                                                                  |        | normal    |              |              |
|                              | Reservation                                                             |        | 0 MB      |              |              |
|                              | Limit                                                                   |        | Unlimited |              |              |
| Resource Allocation (Disk)   | Disk                                                                    | Shares |           | Shares Value | Limit - IOPs |
|                              | Hard disk 1                                                             | normal |           | 1000         | Unlimited    |
| Advanced CPU                 | Hyperthreaded Core Sharing       Mode     any       Scheduling Affinity |        |           |              |              |
|                              |                                                                         |        | any       |              |              |
|                              |                                                                         |        |           |              |              |
|                              | Available CPUs                                                          |        | 1         |              |              |

# 2.4.11 VM: UCCX\_851\_ip82

### 2.4.11.1 Overview

This virtual machine overview contains selective settings such as CPU, memory, running status, VMware Tool status, OS information and VM version.

| Overview              |                                     |
|-----------------------|-------------------------------------|
| Guest OS              | Red Hat Enterprise Linux 5 (64-bit) |
| VM Version            | vmx-08                              |
| CPU                   | 1vCPU                               |
| Memory                | 4096 MB                             |
| Memory Overhead       | 161.50 MB                           |
| VMware Tools          | Not running                         |
| IP Addresses          |                                     |
| DNS Name              |                                     |
| State                 | Powered Off                         |
| Host                  | localhost.lan.uplinx.com            |
| vSphere HA Protection | N/A                                 |
| Annotations           |                                     |

## 2.4.11.2 Hardware

The following hardware has been configured for this virtual machine:

| Hardware        |                 |                            |                                                                               |
|-----------------|-----------------|----------------------------|-------------------------------------------------------------------------------|
| Name            | Туре            | Parameters                 |                                                                               |
| Memory          | Memory          | Memory Size                | 4096 MB                                                                       |
| CPU             | CPU             | Number of virtual sockets  | 1                                                                             |
|                 |                 | Number of cores per socket | 1                                                                             |
|                 |                 | Total number of cores      | 1                                                                             |
| CD/DVD drive 1  | CD/DVD          | Device Name                | CD/DVD drive 1                                                                |
|                 |                 | Connect Status             | Not connected                                                                 |
|                 |                 | Connect at power on        | Yes                                                                           |
|                 |                 | Device Type                | Datastore ISO File                                                            |
|                 |                 | Device File                | [] /vmfs/volumes/58753334-dc8e4c71/UC86/Boot2_UCCX_8.5.1.11002-<br>22.sgn.iso |
|                 |                 | Mode                       |                                                                               |
| Hard disk 1     | Hard Disk       | Disk Name                  | Hard disk 1                                                                   |
|                 |                 | Disk File                  | [HD2TB] UCCX_851_ip82/UCCX_851_ip82.vmdk                                      |
|                 |                 | Disk Provisioning Type     | Thick Provision Lazy Zeroed                                                   |
|                 |                 | Provisioned Size           | 161.13 GB                                                                     |
|                 |                 | Mode                       | persistent                                                                    |
| Video Card      | Video Card      | Specify custom settings    | Yes                                                                           |
|                 |                 | Number of displays         | 1                                                                             |
|                 |                 | Total video memory         | 3.91 MB                                                                       |
|                 |                 | 3D support                 | Disabled                                                                      |
| Network adapter | Network Adapter | Device Name                | Network adapter 1                                                             |
| 1               |                 | Connect Status             | Not connected                                                                 |
|                 |                 | Connect at power on        | Yes                                                                           |
|                 |                 | Adapter Type               | E1000                                                                         |
|                 |                 | Mac Address                | 00:0c:29:32:23:59                                                             |
|                 |                 | Network Label              | VM Network                                                                    |

# 2.4.11.3 Options

| Options         |                                    |                                         |
|-----------------|------------------------------------|-----------------------------------------|
| General Options | Virtual Machine Name               | UCCX_851_ip82                           |
|                 | Virtual Machine Configuration File | [HD2TB] UCCX_851_ip82/UCCX_851_ip82.vmx |

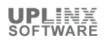

|                  | ·                                               |                                   |  |  |
|------------------|-------------------------------------------------|-----------------------------------|--|--|
|                  | Virtual Machine Working Location                | [HD2TB] UCCX_851_ip82             |  |  |
|                  | Guest Operating System                          |                                   |  |  |
|                  | Version                                         |                                   |  |  |
| VMware Tools     | Power Controls                                  |                                   |  |  |
|                  | Shut Down                                       | Shut Down Guest                   |  |  |
|                  | Suspend                                         | Suspend                           |  |  |
|                  | Power on                                        | Power on / Resume virtual machine |  |  |
|                  | Restart                                         | Restart Guest                     |  |  |
|                  | Run VMware Tools Scripts                        |                                   |  |  |
|                  | After Powering On                               | Yes                               |  |  |
|                  | After Resuming                                  | Yes                               |  |  |
|                  | Before suspending                               | Yes                               |  |  |
|                  | Before shuting down Guest                       | Yes                               |  |  |
|                  | Advanced                                        |                                   |  |  |
|                  | Check and upgrade Tools during<br>power cycling | manual                            |  |  |
|                  | Synchronize guest time with host                | No                                |  |  |
| Power Management | Guest Power Management                          | nagement                          |  |  |
|                  | Response when placed into standby               | powerOnSuspend                    |  |  |
| Advanced         | General > Settings                              |                                   |  |  |
|                  | Disabled acceleration                           | No                                |  |  |
|                  | Enable logging                                  | Yes                               |  |  |
|                  | General > Settings > Debugging and Statistics   |                                   |  |  |
|                  | Run With Debug Info                             | No                                |  |  |
|                  | Memory/CPU Hotplug                              |                                   |  |  |
|                  | Memory Hot Add Enabled                          | No                                |  |  |
|                  | CPU Hot Add Enabled                             | No                                |  |  |
|                  | Boot Options                                    |                                   |  |  |
|                  | Boot Firmware                                   | bios                              |  |  |
|                  | Power on Boot Delay                             | Omillisecs                        |  |  |
|                  | Force BIOS Setup                                | No                                |  |  |
|                  |                                                 |                                   |  |  |
|                  | Failed Boot Recovery                            | Enabled                           |  |  |

# 2.4.11.4 Resources

The following resource allocation for CPU, memory and disk has been configured for this virtual machine:

| Resources                    |                      |                   |           |              |              |  |
|------------------------------|----------------------|-------------------|-----------|--------------|--------------|--|
| Usage                        | Consumed Host CPU    | Consumed Host CPU |           | 0 MHz        |              |  |
|                              | Consumed Host Memory |                   | 0 MB      |              |              |  |
|                              | Active Guest Memory  |                   | 0 MB      |              |              |  |
|                              | Provisioned Storage  |                   | 169.19 GB |              |              |  |
|                              | Not-shared Storage   |                   | 165.00 GB |              |              |  |
|                              | Used Storage         |                   | 165.00 GB |              |              |  |
| Resource Allocation (CPU)    | Shares               |                   | normal    |              |              |  |
|                              |                      |                   | 0 MHz     |              |              |  |
|                              |                      |                   | Unlimited |              |              |  |
| Resource Allocation (Memory) | Shares               |                   | normal    |              |              |  |
|                              | Reservation<br>Limit |                   | 0 MB      |              |              |  |
|                              |                      |                   | Unlimited |              |              |  |
| Resource Allocation (Disk)   | Disk Shares          |                   |           | Shares Value | Limit - IOPs |  |
|                              | Hard disk 1          | normal            |           | 1000         | Unlimited    |  |

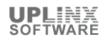

| Advanced CPU | Hyperthreaded Core Sharing |     |  |
|--------------|----------------------------|-----|--|
|              | Mode                       | any |  |
|              | Scheduling Affinity        |     |  |
|              | Available CPUs             | 1   |  |

## 2.4.12 VM: UCCX\_851\_ip83

#### 2.4.12.1 Overview

This virtual machine overview contains selective settings such as CPU, memory, running status, VMware Tool status, OS information and VM version.

| Overview              |                                     |
|-----------------------|-------------------------------------|
| Guest OS              | Red Hat Enterprise Linux 5 (64-bit) |
| VM Version            | vmx-08                              |
| CPU                   | 1vCPU                               |
| Memory                | 4096 MB                             |
| Memory Overhead       | 161.50 MB                           |
| VMware Tools          | Not running                         |
| IP Addresses          |                                     |
| DNS Name              |                                     |
| State                 | Powered Off                         |
| Host                  | localhost.lan.uplinx.com            |
| vSphere HA Protection | N/A                                 |
| Annotations           |                                     |

### 2.4.12.2 Hardware

The following hardware has been configured for this virtual machine:

| Hardware             |                 |                            |                                                                              |  |  |  |
|----------------------|-----------------|----------------------------|------------------------------------------------------------------------------|--|--|--|
| Name                 | Туре            | Parameters                 |                                                                              |  |  |  |
| Memory               | Memory          | Memory Size                | 4096 MB                                                                      |  |  |  |
| CPU                  | CPU             | Number of virtual sockets  | 1                                                                            |  |  |  |
|                      |                 | Number of cores per socket | 1                                                                            |  |  |  |
|                      |                 | Total number of cores      | 1                                                                            |  |  |  |
| CD/DVD drive 1       | CD/DVD          | Device Name                | CD/DVD drive 1                                                               |  |  |  |
|                      |                 | Connect Status             | Not connected                                                                |  |  |  |
|                      |                 | Connect at power on        | Yes                                                                          |  |  |  |
|                      |                 | Device Type                | Datastore ISO File                                                           |  |  |  |
|                      |                 |                            | [] /vmfs/volumes/58753334-dc8e4c71/UC86/Boot_UCCX_8.5.1.11004-<br>25.sgn.iso |  |  |  |
|                      |                 | Mode                       |                                                                              |  |  |  |
| Hard disk 1          | Hard Disk       | Disk Name                  | Hard disk 1                                                                  |  |  |  |
|                      |                 | Disk File                  | [HD2TB] UCCX_851_ip83/UCCX_851_ip83.vmdk                                     |  |  |  |
|                      |                 | Disk Provisioning Type     | Thick Provision Lazy Zeroed                                                  |  |  |  |
|                      |                 | Provisioned Size           | 161.13 GB                                                                    |  |  |  |
|                      |                 | Mode                       | persistent                                                                   |  |  |  |
| Video Card           | Video Card      | Specify custom settings    | Yes                                                                          |  |  |  |
|                      |                 | Number of displays         | 1                                                                            |  |  |  |
|                      |                 | Total video memory         | 3.91 MB                                                                      |  |  |  |
|                      |                 | 3D support                 | Disabled                                                                     |  |  |  |
| Network adapter<br>1 | Network Adapter | Device Name                | Network adapter 1                                                            |  |  |  |
|                      |                 | Connect Status             | Not connected                                                                |  |  |  |
|                      |                 | Connect at power on        | Yes                                                                          |  |  |  |

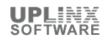

| Hardware |      |               |                   |  |
|----------|------|---------------|-------------------|--|
| Name     | Туре | Parameters    |                   |  |
|          |      | Adapter Type  | E1000             |  |
|          |      | Mac Address   | 00:0c:29:cb:9d:fe |  |
|          |      | Network Label | VM Network        |  |

# 2.4.12.3 Options

The following advanced options (file pathes, VMware tools, power management and advanced settings) have been configured for this virtual machine:

| Options          |                                                 |                                         |  |  |  |
|------------------|-------------------------------------------------|-----------------------------------------|--|--|--|
| General Options  | Virtual Machine Name                            | UCCX_851_ip83                           |  |  |  |
|                  | Virtual Machine Configuration File              | [HD2TB] UCCX_851_ip83/UCCX_851_ip83.vmx |  |  |  |
|                  | Virtual Machine Working Location                | [HD2TB] UCCX_851_ip83                   |  |  |  |
|                  | Guest Operating System                          |                                         |  |  |  |
|                  | Version                                         |                                         |  |  |  |
| VMware Tools     | Power Controls                                  |                                         |  |  |  |
|                  | Shut Down                                       | Shut Down Guest                         |  |  |  |
|                  | Suspend                                         | Suspend                                 |  |  |  |
|                  | Power on                                        | Power on / Resume virtual machine       |  |  |  |
|                  | Restart                                         | Restart Guest                           |  |  |  |
|                  | Run VMware Tools Scripts                        |                                         |  |  |  |
|                  | After Powering On                               | Yes                                     |  |  |  |
|                  | After Resuming                                  | Yes                                     |  |  |  |
|                  | Before suspending                               | Yes                                     |  |  |  |
|                  | Before shuting down Guest                       | Yes                                     |  |  |  |
|                  | Advanced                                        |                                         |  |  |  |
|                  | Check and upgrade Tools during<br>power cycling | manual                                  |  |  |  |
|                  | Synchronize guest time with host                | No                                      |  |  |  |
| Power Management | Guest Power Management                          |                                         |  |  |  |
|                  | Response when placed into standby               | powerOnSuspend                          |  |  |  |
| Advanced         | General > Settings                              |                                         |  |  |  |
|                  | Disabled acceleration                           | No                                      |  |  |  |
|                  | Enable logging                                  | Yes                                     |  |  |  |
|                  | General > Settings > Debugging and Statistics   |                                         |  |  |  |
|                  | Run With Debug Info                             | No                                      |  |  |  |
|                  | Memory/CPU Hotplug                              |                                         |  |  |  |
|                  | Memory Hot Add Enabled                          | No                                      |  |  |  |
|                  | CPU Hot Add Enabled                             | No                                      |  |  |  |
|                  | Boot Options                                    |                                         |  |  |  |
|                  | Boot Firmware                                   | bios                                    |  |  |  |
|                  | Power on Boot Delay                             | Omillisecs                              |  |  |  |
|                  | Force BIOS Setup                                | No                                      |  |  |  |
|                  | Failed Boot Recovery                            | Disabled                                |  |  |  |

### 2.4.12.4 Resources

The following resource allocation for CPU, memory and disk has been configured for this virtual machine:

| Resources |                      |       |
|-----------|----------------------|-------|
| Usage     | Consumed Host CPU    | 0 MHz |
|           | Consumed Host Memory | 0 MB  |
|           | Active Guest Memory  | 0 MB  |

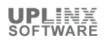

|                              | Provisioned Storage        |        | 169.19 GB |              |              |  |
|------------------------------|----------------------------|--------|-----------|--------------|--------------|--|
|                              | Not-shared Storage         |        | 165.00 GB |              |              |  |
|                              | Used Storage               |        | 165.00 GB |              |              |  |
| Resource Allocation (CPU)    | Shares                     |        | normal    |              |              |  |
|                              | Reservation                |        | 0 MHz     |              |              |  |
|                              | Limit                      |        | Unlimited |              |              |  |
| Resource Allocation (Memory) | Shares                     |        | normal    |              |              |  |
|                              | Reservation                |        | 0 MB      |              |              |  |
|                              | Limit                      |        | Unlimited |              |              |  |
| Resource Allocation (Disk)   | Disk                       | Shares |           | Shares Value | Limit - IOPs |  |
|                              | Hard disk 1                | normal |           | 1000         | Unlimited    |  |
| Advanced CPU                 | Hyperthreaded Core Sharing |        |           |              |              |  |
|                              | Mode                       |        | any       |              |              |  |
|                              | Scheduling Affinity        |        |           |              |              |  |
|                              | Available CPUs             |        | 1         |              |              |  |